# **Plan Hidrológico de la parte española de la Demarcación Hidrográfica del Duero Revisión de tercer ciclo (2022-2027)**

# **ANEJO 11**

# **MANUAL DEL SISTEMA DE INFORMACIÓN FORMULARIOS ALFANUMÉRICOS Y VISOR MÍRAME-IDEDUERO**

**OCTUBRE 2022**

**Confederación Hidrográfica del Duero O.A.**

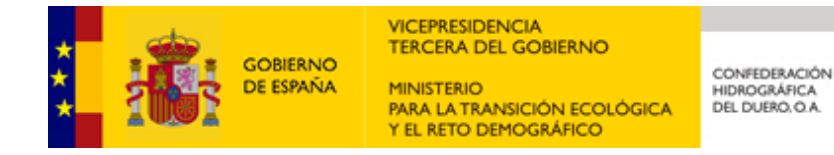

**Anejo 11. Manual del sistema de información**

#### **DATOS DE CONTROL DEL DOCUMENTO**

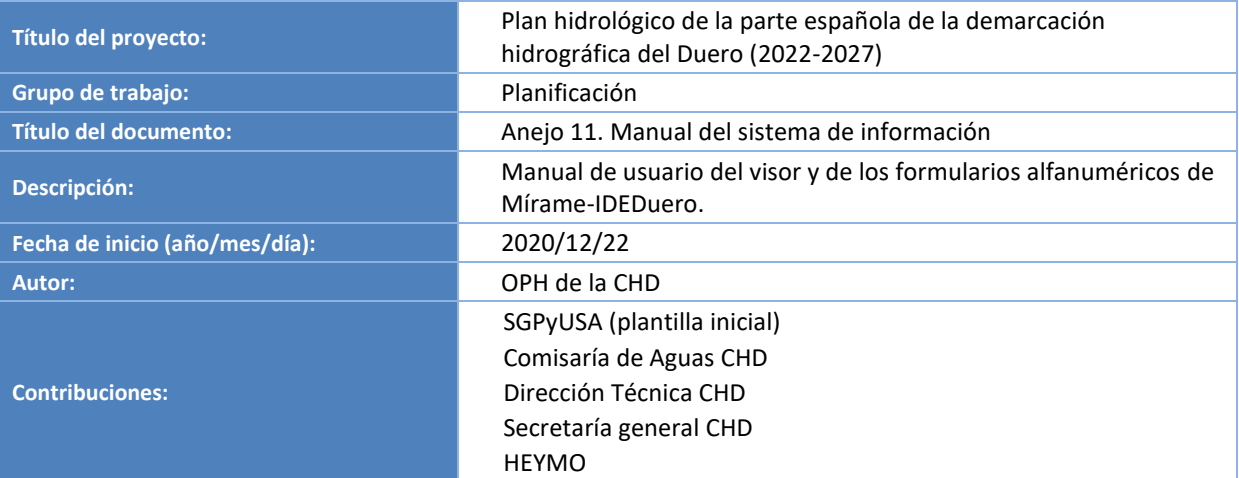

#### **REGISTRO DE CAMBIOS DEL DOCUMENTO**

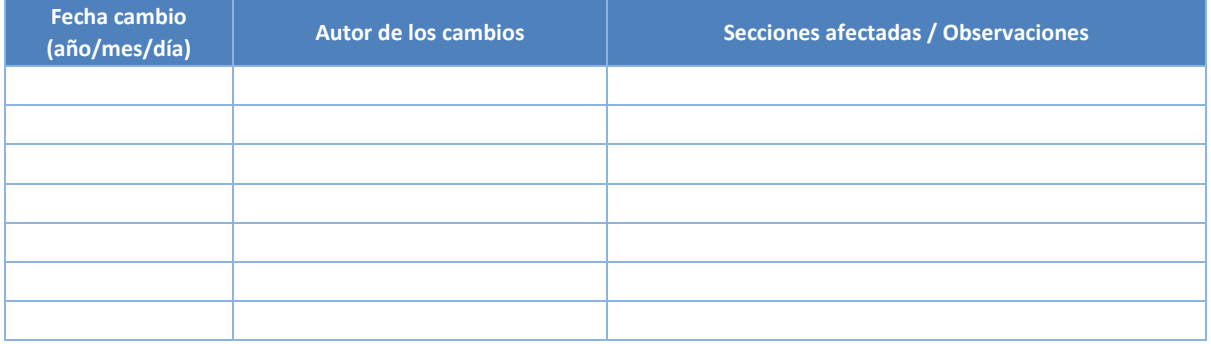

#### **APROBACIÓN DEL DOCUMENTO**

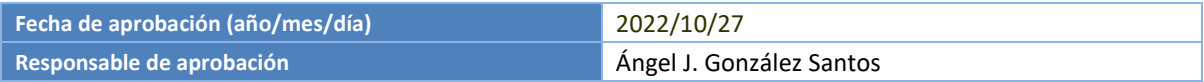

# ÍNDICE

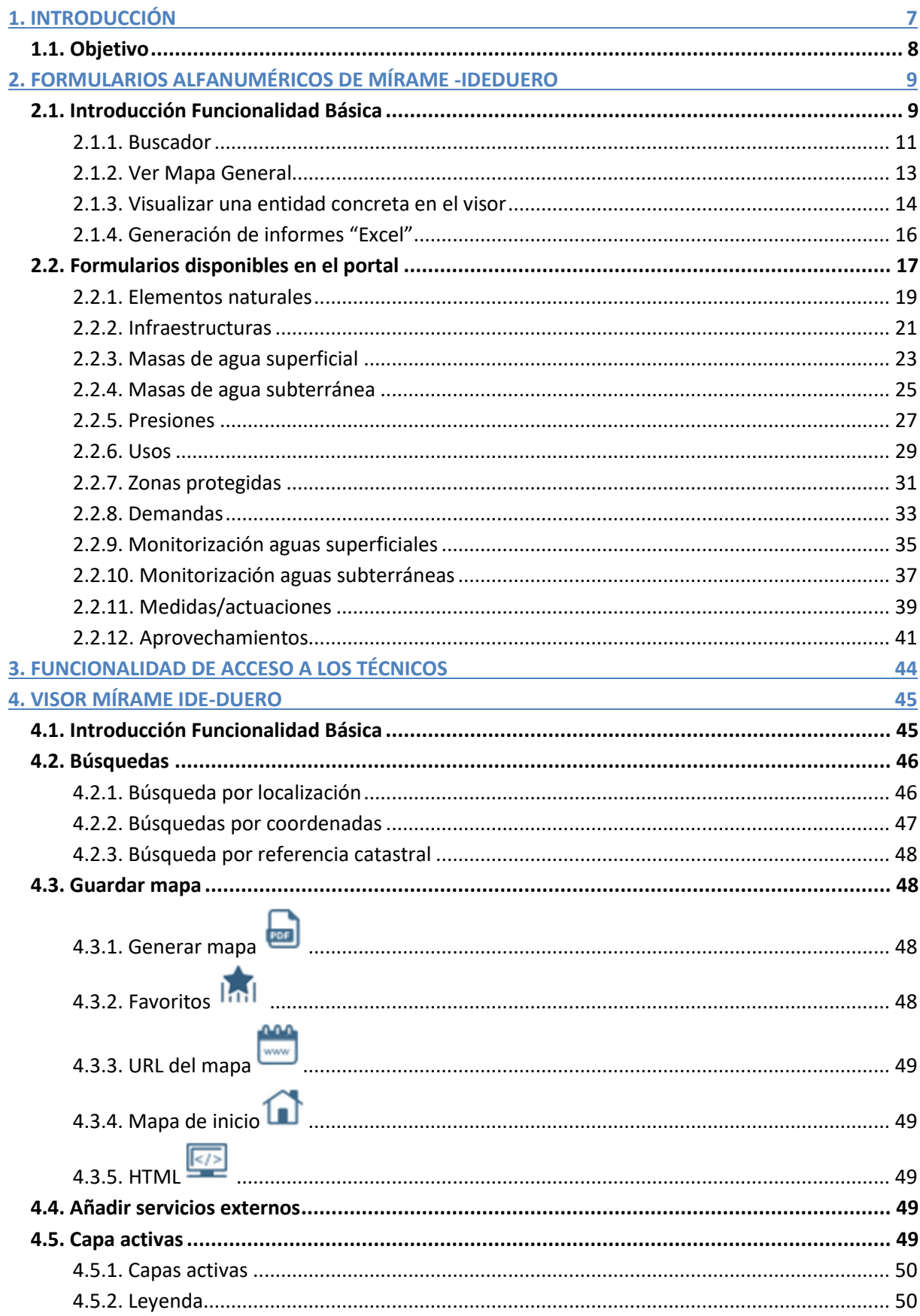

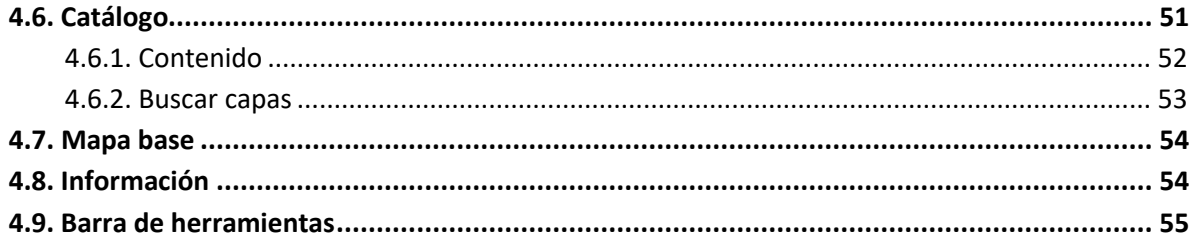

## **Índice de figuras**

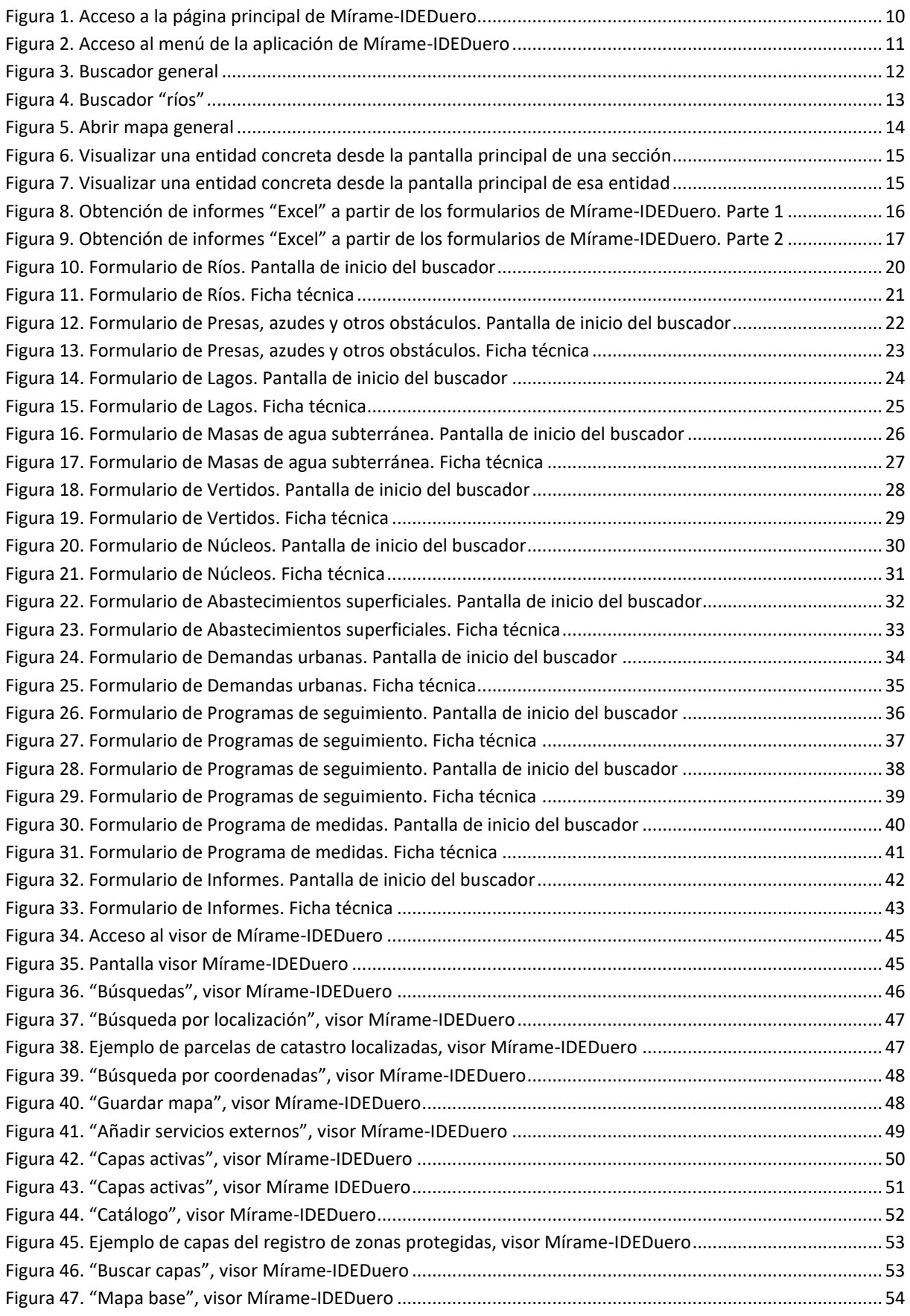

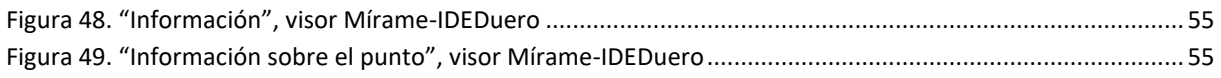

#### **LISTADO DE ACRÓNIMOS Y ABREVIATURAS USADAS EN EL DOCUMENTO**

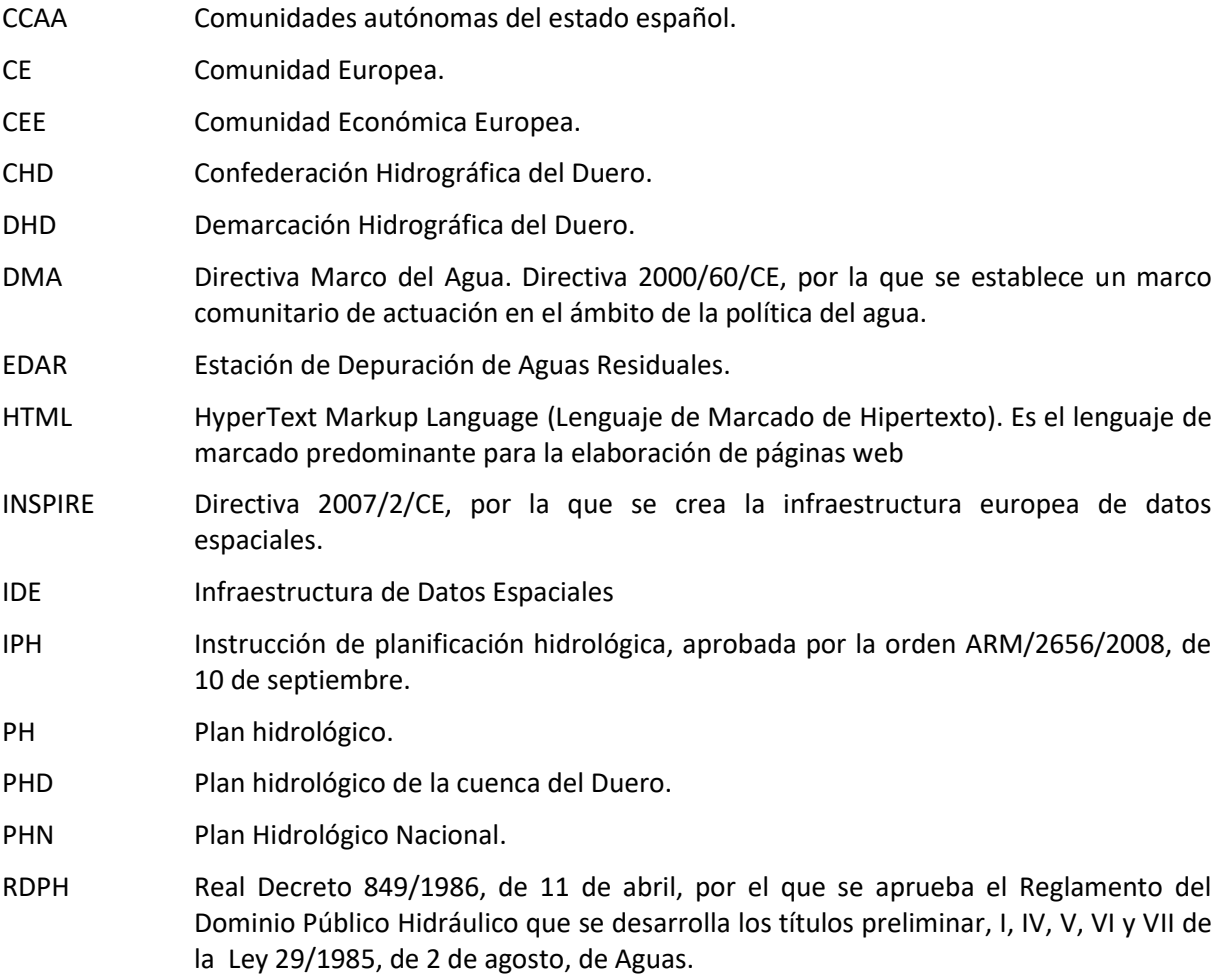

### <span id="page-8-0"></span>**1. INTRODUCCIÓN**

De acuerdo con el artículo 3 del Real Decreto 478/2013, de 21 de junio, por el que se aprobó el Plan Hidrológico de la parte española de la Demarcación Hidrográfica del Duero (primer ciclo de planificación 2009-2015),

*1. Para dar soporte a toda la información alfanumérica y geoespacial contenida en el Plan Hidrológico de la parte española de la demarcación hidrográfica del Duero se crea el sistema de información denominado Mírame, administrado por la Confederación Hidrográfica del Duero. En defecto de lo previsto con carácter específico en otras disposiciones, el ejercicio de las funciones de administración del sistema de información Mírame se llevará a cabo por la Oficina de Planificación Hidrológica del organismo de cuenca.*

*2. En especial y entre otros cometidos, el sistema de información Mírame da soporte al registro de zonas protegidas de la cuenca española del Duero de acuerdo con lo establecido en el artículo 24 del Reglamento de la Planificación Hidrológica, y proporciona toda la información necesaria en relación con el estado de las masas de agua, de acuerdo con el artículo 87.2 del citado Reglamento de la Planificación Hidrológica.*

*3. El sistema de información Mírame constituye el nodo interoperable del organismo de cuenca de acuerdo con las normas de ejecución de la infraestructura de datos espaciales de España definidas por el Consejo Superior Geográfico de acuerdo con lo establecido en la Ley 14/2010, de 5 de julio, sobre las infraestructuras y los servicios de información geográfica en España, e integra la base de datos Participa, cuya naturaleza y finalidad se regula en el artículo 94, y la de Informes de Compatibilidad, a que se hace referencia en el artículo 41.*

*4. Sin perjuicio de las medidas que deban adoptarse para dar cobertura a los distintos niveles de protección de datos exigibles por la legislación vigente, tanto el sistema de información Mírame, como el nodo de la infraestructura de datos espaciales de la Confederación Hidrográfica del Duero son accesibles al público en la dirección electrónica [http://www.mirame.chduero.es.](http://www.mirame.chduero.es/)*

El Real Decreto de aprobación del Plan Hidrológico en su primer ciclo de planificación ya especificaba, a lo largo del articulado, contenidos que se recogían en el sistema de información, tales como:

- Identificación y delimitación de las masas de agua superficial, en especial, las transfronterizas.
- Tipología de las masas de agua naturales.
- Tipología de las masas de agua muy modificadas.
- Tipología de las masas de agua artificiales.
- Identificación y delimitación de las masas de agua subterránea.
- Zonificación de las masas de agua subterráneas.
- Registro de zonas protegidas, en especial, las reservas naturales fluviales y zonas de protección especial, así como las zonas húmedas.
- Seguimiento del estado de las masas de agua.
- Programa de medidas.
- Base de datos de participación pública.

El sistema de información Mírame-IDEDuero se ha venido desarrollando y mejorando desde el primer ciclo de planificación, empleándose en el segundo ciclo 2016-2021 y en el tercer ciclo 2022-2027 en el que nos encontramos.

Un interés añadido también radica en disponer la información en el formato digital requerido para su transmisión a la Unión Europea por el estado español. La Confederación Hidrográfica del Duero, como organismo de cuenca promotor del Plan deberá facilitar al estado la información digital correspondiente a la demarcación del Duero: tablas de datos y cartografías digitales.

Mírame-IDEDuero constituye, pues, un banco de información que da el adecuado soporte al proceso planificador y que permite desarrollar y consolidar circuitos de mejora continua sobre los propios datos. Dado que es accesible a través de internet, permite la distribución de dicha información a todos los ciudadanos. Su dirección es: [http://www.mirame.chduero.es/.](http://www.mirame.chduero.es/)

#### <span id="page-9-0"></span>**1.1. Objetivo**

El objeto del presente documento es realizar un manual de ayuda que sirva para explicar la funcionalidad general de la aplicación de:

- Los formularios alfanuméricos de Mírame -IDEDuero.
- El visor de Mírame-IDEDuero.

El objeto fundamental es que sirva para aquellos trabajos de técnicos que precisen de la información disponible en la Confederación Hidrográfica del Duero. Esto incluye la explicación general de cada herramienta así como los posibles errores o avisos que se pueden producir.

# <span id="page-10-0"></span>**2. FORMULARIOS ALFANUMÉRICOS DE MÍRAME -IDEDUERO**

El documento se estructura en tres secciones:

- Introducción a la funcionalidad básica.
- Detalle de los formularios disponibles para los ciudadanos.
- Detalle de los formularios disponibles para los perfiles avanzados.

#### <span id="page-10-1"></span>**2.1. Introducción Funcionalidad Básica**

La aplicación Mírame-IDEDuero es accesible a cualquier usuario, vía URL mediante la siguiente dirección:

[http://www.mirame.chduero.es](http://www.mirame.chduero.es/)

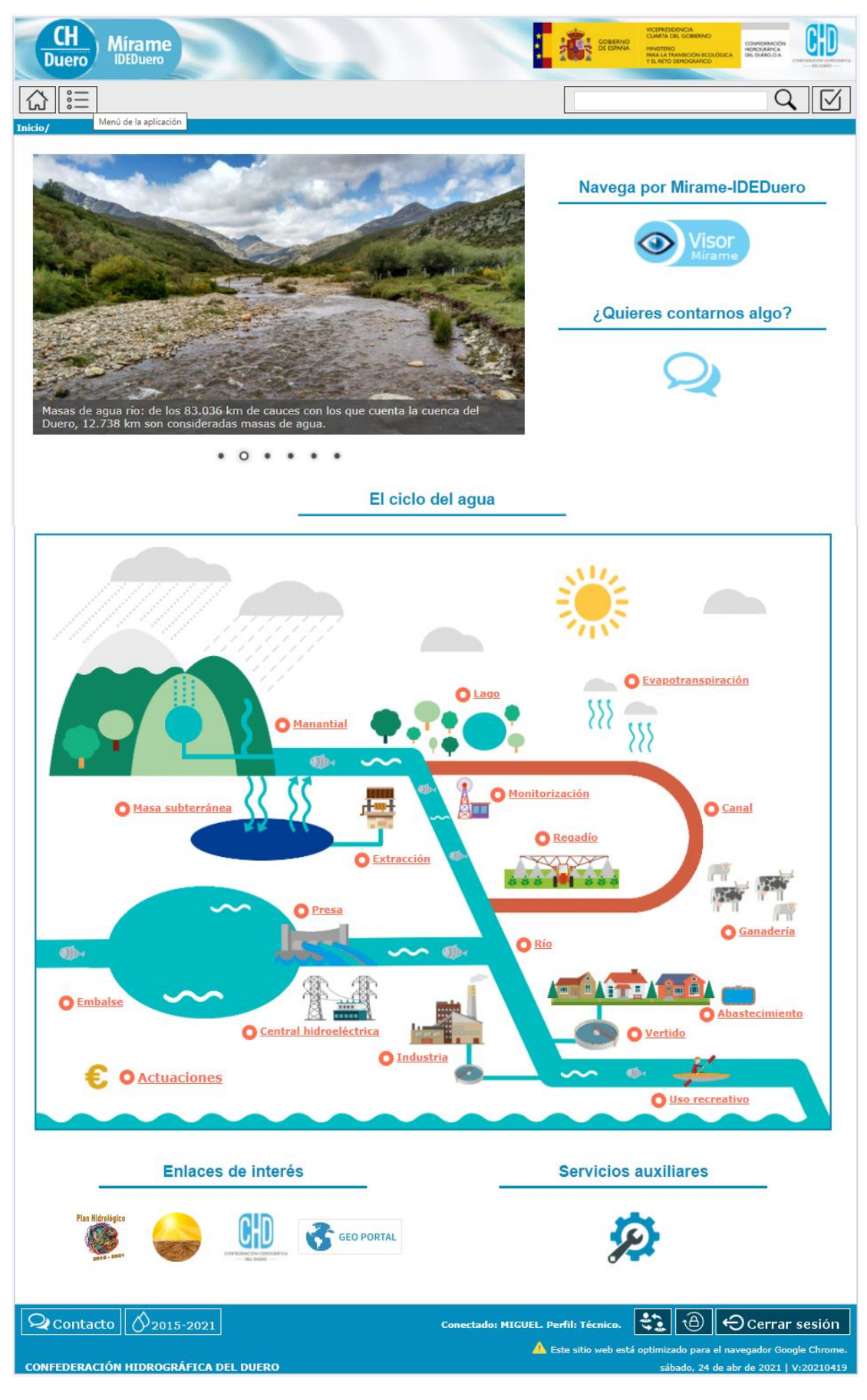

<span id="page-11-0"></span>**Figura 1. Acceso a la página principal de Mírame-IDEDuero**

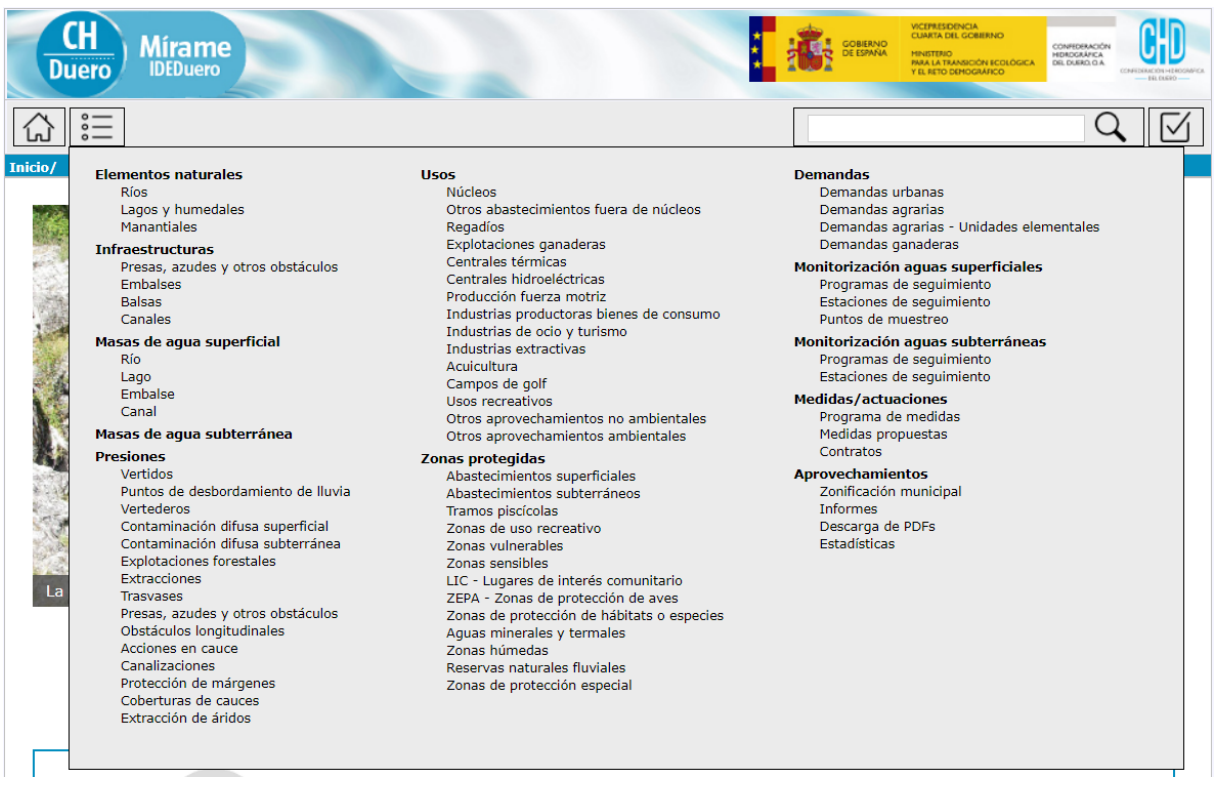

#### **Figura 2. Acceso al menú de la aplicación de Mírame-IDEDuero**

<span id="page-12-1"></span>El acceso inicial a la aplicación, se corresponde con el de un usuario de sólo consulta o lectura, al que a partir de ahora denominaremos *Ciudadano*.

En la parte superior izquierda se tiene acceso al menú de la aplicación  $\left[\frac{\dot{s}}{\dot{s}}\right]$  donde se mostrarán las distintas opciones que más adelante se detallarán.

En la parte central un texto introductoria a la aplicación y un mapa que sitúa el marco geográfico de la cuenca del Duero a nivel provincial. Haciendo clic sobre este mapa se puede acceder al visor de Mírame-IDEDuero.

En la parte inferior de la página, como subtítulos, aparece el nombre de la Confederación Hidrográfica del Duero (CHD), la versión y la fecha actual. Además, para aquellos usuarios avanzados, en la parte inferior derecha se habilita el botón de "acceso avanzado". Los usuarios avanzados se diferencian del perfil ciudadano en que están habilitados para introducir información al sistema. El perfil ciudadano únicamente permite visualizarla.

El presente manual pretende mostrar las funcionalidades accesibles por los ciudadanos, pero incluye también una sección para los técnicos, con el doble propósito de facilitar la labor de los segundos, e informar a los primeros sobre la mecánica de trabajo que se sigue en la Confederación Hidrográfica del Duero, basada en la actualización continua de contenidos.

#### <span id="page-12-0"></span>**2.1.1. Buscador**

En el portal existe un buscador general que permite la búsqueda de entidades tanto por código como por nombre, tal y como se muestra en la [Figura 3.](#page-13-0)

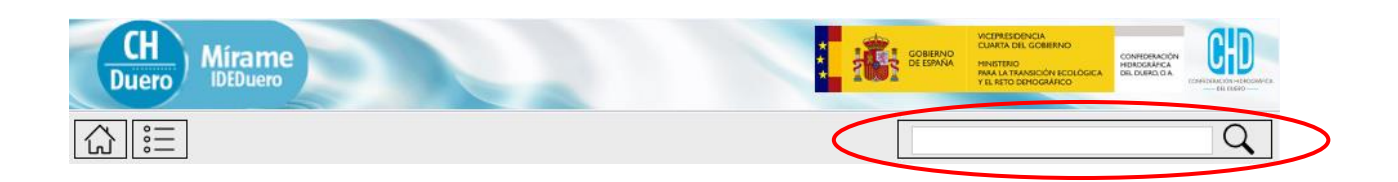

| Juerc                                                                                                    | <b>Mírame</b><br><b>IDEDuero</b> | GOBIERNO<br>DE ESPAÑA                                                       | VICEPRESIDENCIA<br>CUARTA DEL GOBIERNO<br>CONFEDERACIÓN<br>HIDROGRÁFICA<br>MINISTERIO<br>PARA LA TRANSICIÓN ECOLÓGICA<br>Y EL RETO DEMOGRAFICO |
|----------------------------------------------------------------------------------------------------|----------------------------------|-----------------------------------------------------------------------------|----------------------------------------------------------------------------------------------------|
|                                                                                                    |                                  | esla                                                                        |                                                                                                    |
| Búsqueda en todas las entidades                                                                               |                                  |                                                                             |                                                                                                    |
| Seleccionar Todo/Nada<br>Acciones en cauce<br>$\triangledown$ Canal<br>Canalización<br>Central hidroeléctrica |                                  |                                                                             |                                                                                                    |
|                                                                                                    |                                  |                                                                             | Refinar Búsqueda                                                                                                    |
|                                                                                                    | Código                           | <b>Nombre</b>                                                               | <b>Tipo</b>                                                                                                    |
|                                                                                                    | 1800002                          | Río Esla                                                                    | Río del Duero                                                                                                    |
|                                                                                                    | 7700658<br>1009451               | Manantial Arroyo del Naranco (Fuentes del Esla)<br>Obstáculo sobre rio Esla | Manantial<br>Presa                                                                                                    |
|                                                                                                    | 1009449                          | Obstáculo sobre rio Esla                                                    | Presa                                                                                                    |
|                                                                                                    | 1010106                          | Obstáculo sobre río Esla                                                    | Presa                                                                                                    |
|                                                                                                    | 1009452                          | Obstáculo sobre rio Esla                                                    | Presa                                                                                                    |
|                                                                                                    | 1009447                          | Obstáculo sobre rio Esla                                                    | Presa                                                                                                    |
|                                                                                                    | 1010377                          | Vía de tren sobre río Esla                                                  | Presa                                                                                                    |
|                                                                                                    | 1009450                          | Obstáculo sobre rio Esla                                                    | Presa                                                                                                    |
|                                                                                                    | 1006271                          | Azud de benamariel/azud canal esla y colchón                                | Presa                                                                                                    |
|                                                                                                    | 1010376                          | Autovia A-6 sobre río Esla                                                  | Presa                                                                                                    |
|                                                                                                    | 1009448                          | Obstáculo sobre rio Esla                                                    | Presa                                                                                                    |
|                                                                                                    | 1010360                          | Obstáculo sobre río Esla                                                    | Presa                                                                                                    |
|                                                                                                    | 32100396                         | Estrechado en la masa Río Esla 7(I)                                         | Acciones en cauce                                                                                                    |
|                                                                                                    | 32100212                         | Estrechado en la masa Río Esla 7(IV)                                        | Acciones en cauce                                                                                                    |
|                                                                                                    |                                  |                                                                             | <b>Total Resultados: 562</b>                                                                                                    |
|                                                                                                    |                                  | $\overline{2}$<br>3<br>Siguiente<br><b>Anterior</b><br>1<br>4               |                                                                                                    |
| $\mathbf{\mathcal{Q}}$ Contacto                                                                               |                                  | 2015-2021<br>Conectado: MIGUEL. Perfil: Técnico.                            | 속길<br>O Cerrar sesión<br>৩                                                                                                    |
|                                                                                                    |                                  | <b>CONFEDERACIÓN HIDROGRÁFICA DEL DUERO</b>                                 | A Este sitio web está optimizado para el navegador Google Chrome.<br>sábado, 24 de abr de 2021   V:20210419                                    |

**Figura 3. Buscador general**

<span id="page-13-0"></span>Además de lo anterior, en cada sección, tras pulsar el enlace correspondiente en el menú se accede a un buscador donde se pueden consultar todos los elementos incluidos en el dicho formulario.

Si se quiere acceder a uno en concreto, se puede buscar de dos maneras: a través de la paginación, o introduciendo algún criterio de búsqueda.

Pongamos de ejemplo el buscador de ríos mostrado en la [Figura 4.](#page-14-1) El número **1/3913** situado en el centro de la casilla negra indica que nos encontramos en la página 1 de un total de 3913 páginas.

Pulsando sobre las palabras *Anterior* 1/3913 Siguiente nos desplazaríamos a la página precedente (1/3913) o sucesora (2/3913).

La otra opción de búsqueda es la de introducir un filtro, es decir completar ya sea el campo *Nombre* y/o *Código local*, o buscar por una provincia y pulsar sobre

Como resultado se obtiene el listado de todos los ríos, que cumplen todas las condiciones introducidas.

Pulsando sobre el icono <sup>e</sup> correspondiente a cada registro mostrado en el listado, se accede a la pantalla inicial de datos generales que contiene información alfanumérica general del elemento seleccionado.

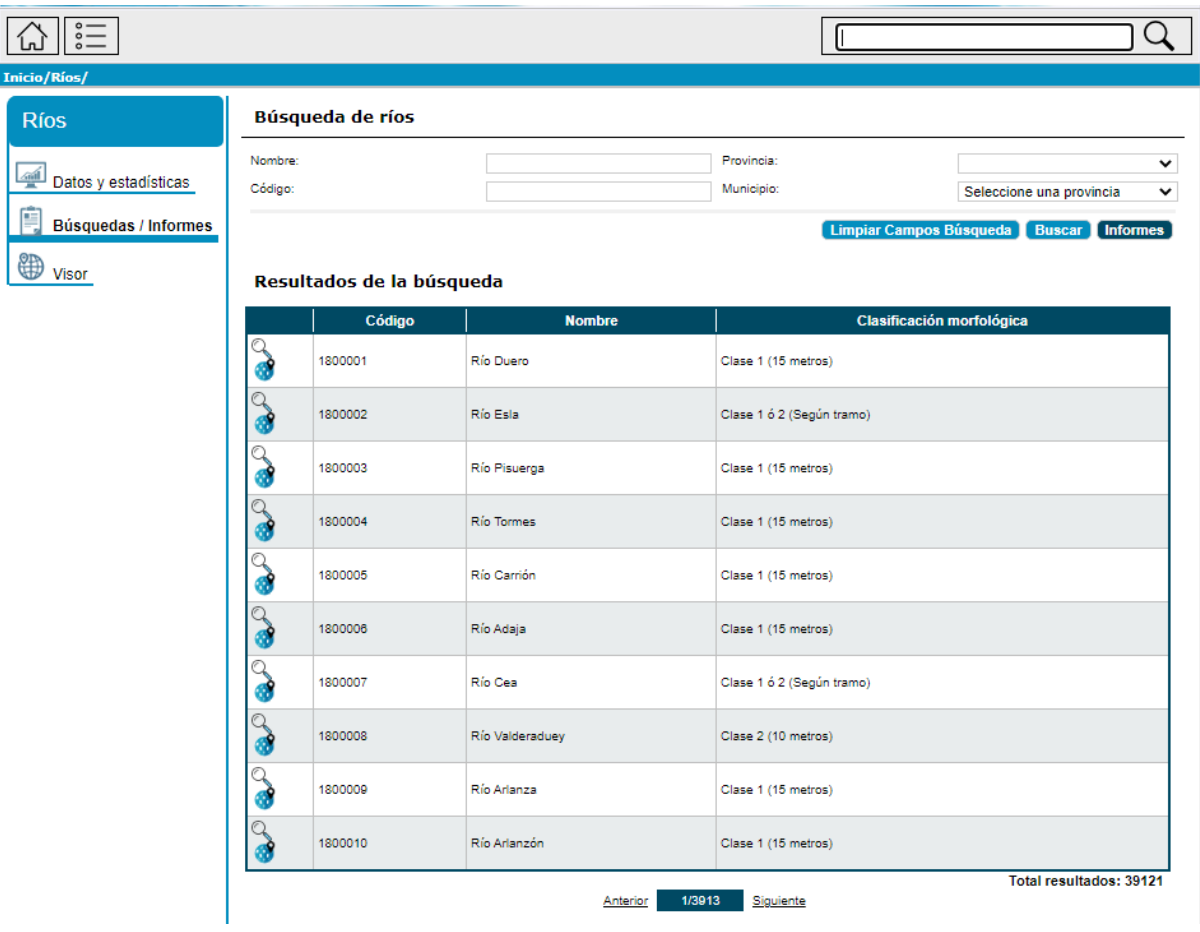

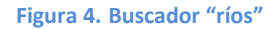

#### <span id="page-14-1"></span><span id="page-14-0"></span>**2.1.2. Ver Mapa General**

Para poder abrir el visor general que carga todas las entidades de una determinada sección, hay que situarse en la página inicial de la sección correspondiente y pulsa el enlace Mapa ituado en la parte inferior derecha de la parte central de la pantalla. La [Figura 5](#page-15-1) muestra la situación de dicho enlace.

Al pinchar, para ciertas entidades, además de abrirse la entidad concreta, se activarán otras capas que puedan resultar de interés al usuario.

|                    |                                     | Búsqueda de Zonas Protegidas - Zona vulnerable              |
|--------------------|-------------------------------------|-------------------------------------------------------------|
| Nombre:<br>Código: |                                     |                                                             |
|                    |                                     | Limpiar Campos Búsqueda<br><b>Buscar</b><br><b>Informes</b> |
|                    | Resultados de la búsqueda<br>Código | <b>Nombre</b>                                               |
|                    | 5000016                             | Ágreda-Ólvega (ZV-AG)                                       |
|                    | 5000018                             | Almazán (ZV-AL)                                             |
| ď                  | 5000022                             | Aranda de Duero (ZV-AD)                                     |
|                    | 5000023                             | Arenales (ZV-AR)                                            |
|                    | 5000017                             | Armuña-Peñaranda (ZV-AP)                                    |
|                    | 5000024                             | Armuña-Salamanca (ZV-AS)                                    |
|                    | 5000025                             | Campo Charro (ZV-CC)                                        |
| d                  | 5000026                             | Campos-Astudillo (ZV-CA)                                    |
|                    | 5000029                             | Cantimpalos-Segovia (ZV-CS)                                 |
| đ                  | 5000027                             | Castrojeriz-Villadiego (ZV-CV)                              |
|                    |                                     | <b>Total Resultados: 21</b>                                 |

**Figura 5. Abrir mapa general**

#### <span id="page-15-1"></span><span id="page-15-0"></span>**2.1.3. Visualizar una entidad concreta en el visor**

Para poder abrir el visor cargando únicamente una entidad concreta, existen dos posibilidades: pulsar el icono Mapa situado en la misma línea que la entidad que se quiere consultar dentro de la página inicial de la sección que se desee o, una vez abierto el formulario correspondiente a la entidad, en cualquiera de sus pestañas, en el botón Mapa **de** situada en la parte inferior derecha de la pantalla. La [Figura 6](#page-16-0)**¡Error! No se encuentra el origen de la referencia.** y la [Figura 7](#page-16-1) muestran un ejemplo.

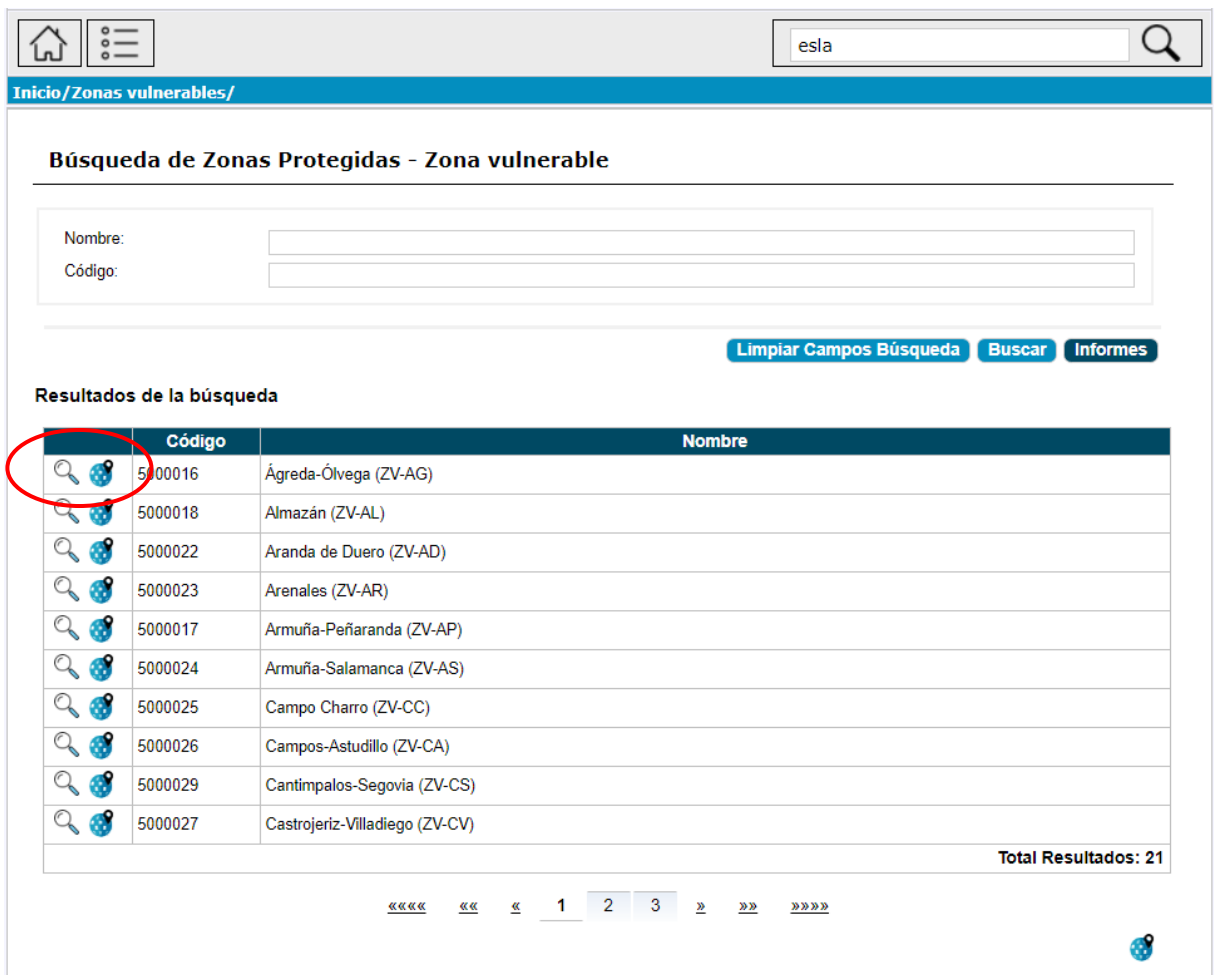

#### **Figura 6. Visualizar una entidad concreta desde la pantalla principal de una sección**

<span id="page-16-0"></span>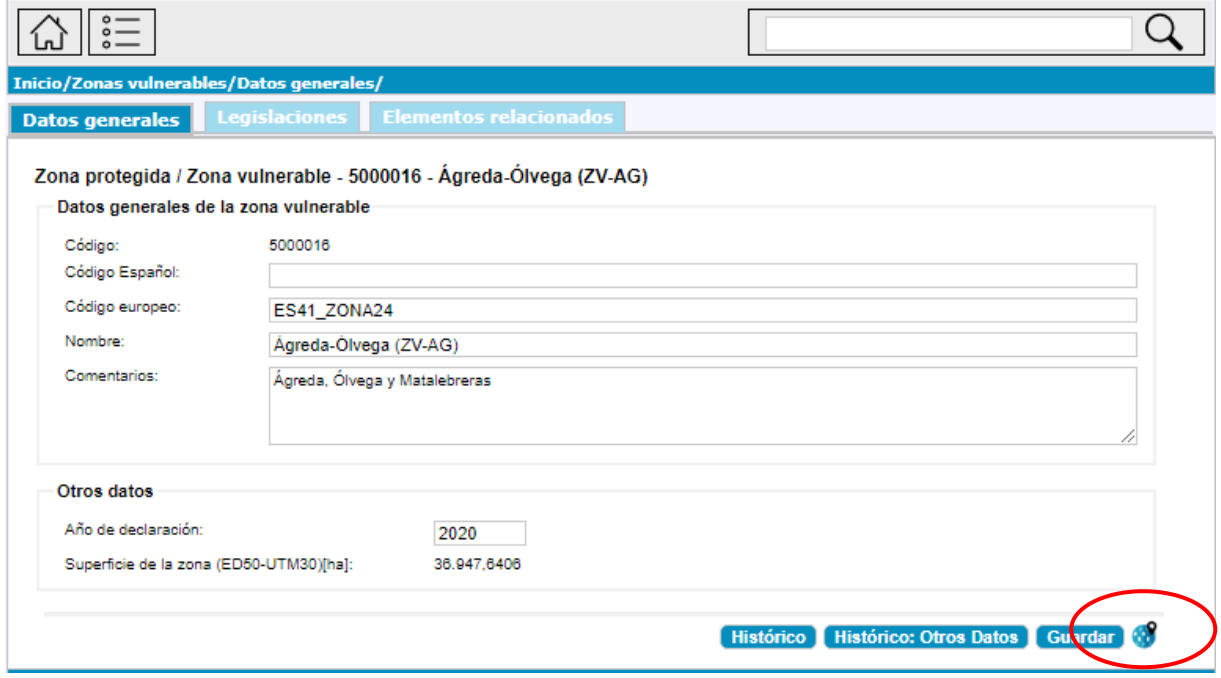

<span id="page-16-1"></span>**Figura 7. Visualizar una entidad concreta desde la pantalla principal de esa entidad**

#### <span id="page-17-0"></span>**2.1.4. Generación de informes "Excel"**

Para ciertas entidades se ha habilitado la opción de extraer información en formato Excel. La [Figura 8](#page-17-1) muestra un ejemplo para la sección de presas y azudes.

El funcionamiento es el siguiente; al entrar en el formulario de una entidad, se debe primero realizar primero una búsqueda de acuerdo a los criterios que se deseen. Si se quieren buscar todas las entidades, pulsando únicamente el botón "Buscar" aparecerán automáticamente. Una vez se obtiene la tabla de resultados, se puede pulsar el botón "Informes. Se activará el formulario de selección de campos y se podrá extraer finalmente el Excel.

Es importante recordar que, para facilitar el trabajo, el informe sólo contendrá el listado de entidades previamente filtradas en la búsqueda.

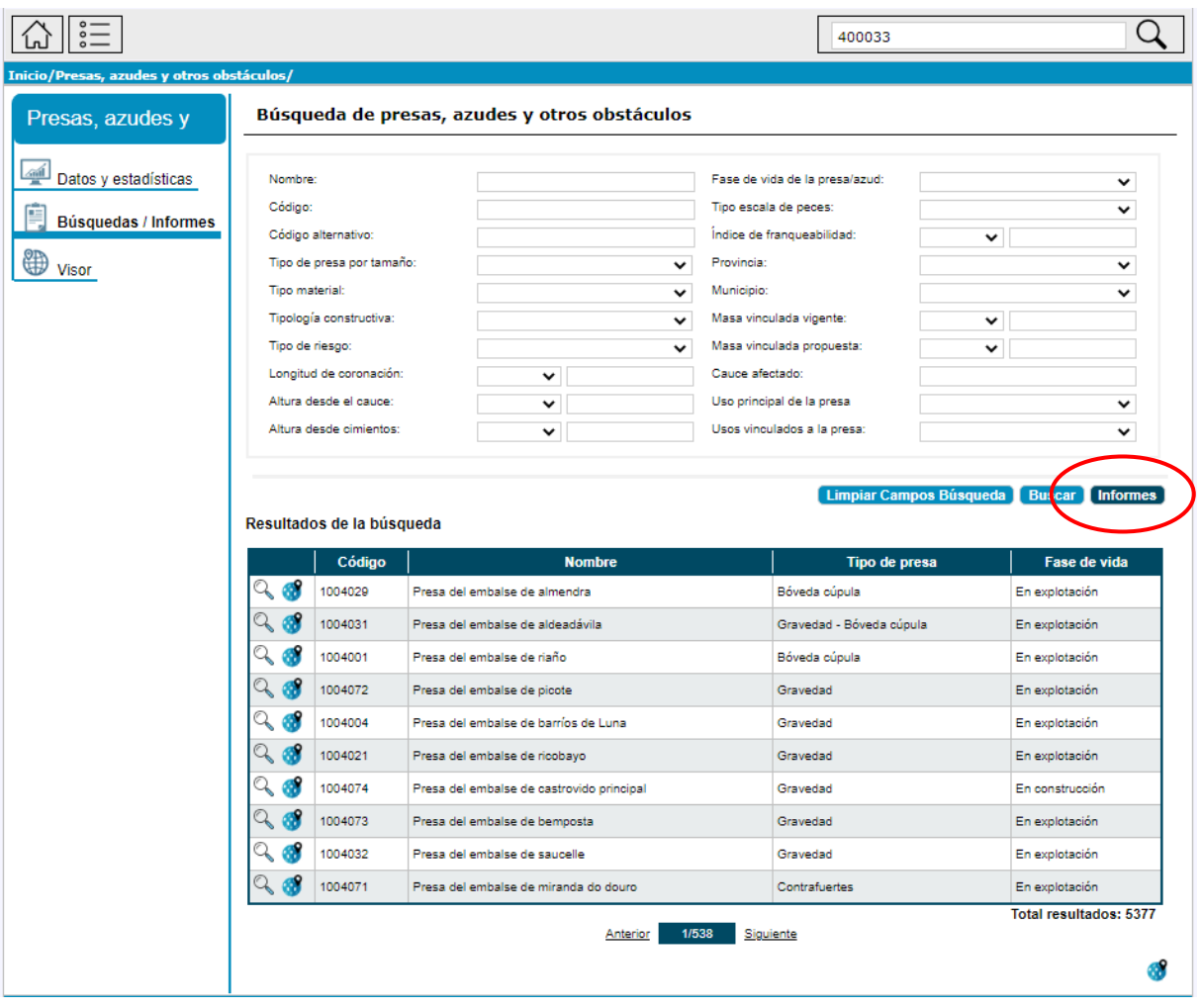

**Figura 8. Obtención de informes "Excel" a partir de los formularios de Mírame-IDEDuero. Parte 1**

<span id="page-17-1"></span>Una vez pulsado el botón "Informes" se activará el formulario de selección de campos y se podrá extraer finalmente el Excel como se muestra en la [Figura 34.](#page-46-2) Se podrá realizar una selección de campos concretos o seleccionar todos los campos disponibles mediante un único click.

Una vez seleccionados los campos solo hay que puklsar el botón "Generar informe" y se descarga automáticamente el Excel con la información de campos elegida.

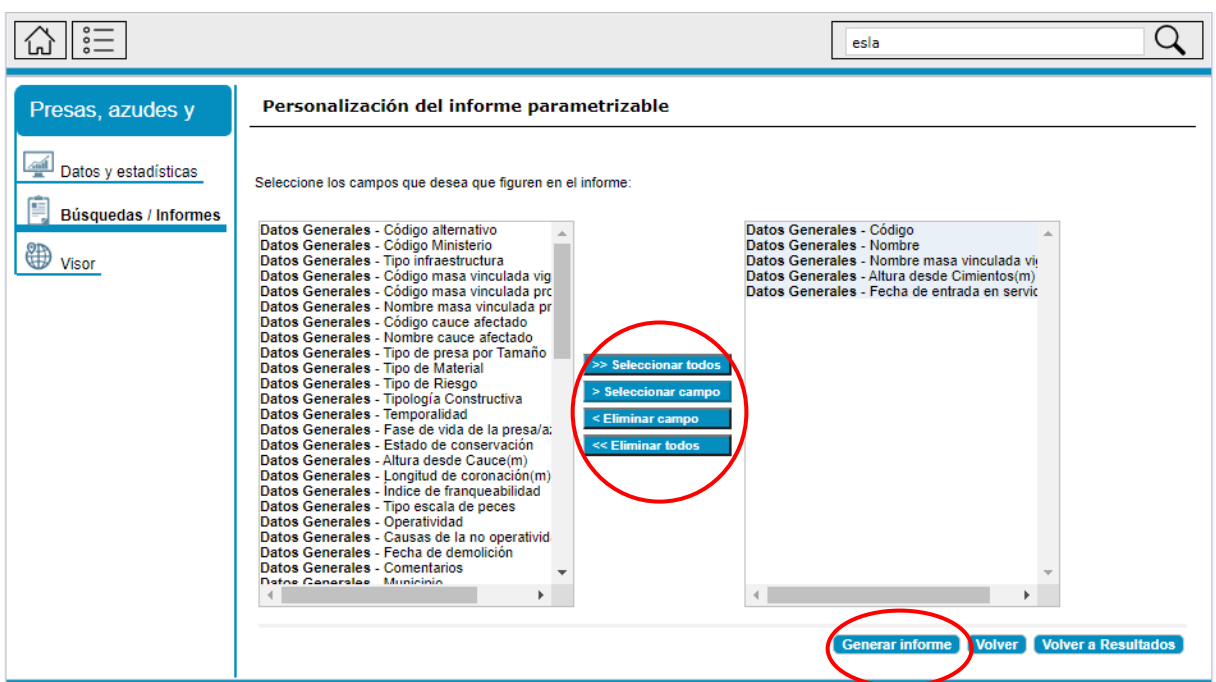

**Figura 9. Obtención de informes "Excel" a partir de los formularios de Mírame-IDEDuero. Parte 2**

#### <span id="page-18-1"></span><span id="page-18-0"></span>**2.2. Formularios disponibles en el portal**

En el momento de la redacción de este manual, los formularios disponibles en el sistema son los siguientes:

#### • **[Elementos naturales](http://www.mirame.chduero.es/DMADuero_09/webGenerico/genericReportCustomizableFields.faces)**

- o [Ríos](http://www.mirame.chduero.es/DMADuero_09/webRios/riosGlobal.faces)
- o [Lagos y humedales](http://www.mirame.chduero.es/DMADuero_09/webLagos/lagosGlobal.faces)
- o [Manantiales](http://www.mirame.chduero.es/DMADuero_09/webManantiales/manantialesGlobal.faces)
- **[Infraestructuras](http://www.mirame.chduero.es/DMADuero_09/webGenerico/genericReportCustomizableFields.faces)**
	- o [Presas, azudes y otros obstáculos](http://www.mirame.chduero.es/DMADuero_09/webPresas/presaGlobal.faces)
	- o [Embalses](http://www.mirame.chduero.es/DMADuero_09/webInfraestructuraEmbalses/embalsesGlobal.faces)
	- o [Balsas](http://www.mirame.chduero.es/DMADuero_09/webBalsas/embalseBalsaGlobal.faces)
	- o [Canales](http://www.mirame.chduero.es/DMADuero_09/webInfraestructuraCanales/canalesInfraestructuraGlobal.faces)
- **[Masas de agua superficial](http://www.mirame.chduero.es/DMADuero_09/webGenerico/masasSuperficiales.faces)**
	- o [Río](http://www.mirame.chduero.es/DMADuero_09/webMasaRios/masaRiosGlobal.faces)
	- o [Lago](http://www.mirame.chduero.es/DMADuero_09/webMasaLago/masaLagoGlobal.faces)
	- o [Embalse](http://www.mirame.chduero.es/DMADuero_09/webMasaEmbalses/masaEmbalsesGlobal.faces)
	- o [Canal](http://www.mirame.chduero.es/DMADuero_09/webMasaCanal/masaCanalGlobal.faces)
- **[Masas de agua subterránea](http://www.mirame.chduero.es/DMADuero_09/webMasaSubterranea/masaSubterraneaGlobal.faces)**
- **[Presiones](http://www.mirame.chduero.es/DMADuero_09/webGenerico/genericReportCustomizableFields.faces)**
- o [Vertidos](http://www.mirame.chduero.es/DMADuero_09/webVertidos/vertidosGlobal.faces)
- o [Puntos de desbordamiento de lluvia](http://www.mirame.chduero.es/DMADuero_09/webPuntosDesbordamiento/puntosDesbordamientoGlobal.faces)
- o [Vertederos](http://www.mirame.chduero.es/DMADuero_09/vertederoBuscador.faces)
- o [Contaminación difusa superficial](http://www.mirame.chduero.es/DMADuero_09/agriculturaBusqueda.faces)
- o [Contaminación difusa subterránea](http://www.mirame.chduero.es/DMADuero_09/agriculturaSubtBusqueda.faces)
- o [Explotaciones forestales](http://www.mirame.chduero.es/DMADuero_09/explotacionForestalBusqueda.faces)
- o [Extracciones](http://www.mirame.chduero.es/DMADuero_09/webExtracciones/extraccionAguaSupGlobal.faces)
- o [Trasvases](http://www.mirame.chduero.es/DMADuero_09/webTrasvases/trasvasesGlobal.faces)
- o [Presas, azudes y otros obstáculos](http://www.mirame.chduero.es/DMADuero_09/webPresas/presaGlobal.faces)
- o [Obstáculos longitudinales](http://www.mirame.chduero.es/DMADuero_09/webObstaculosLongitudinales/obstaculosLongitudinalesGlobal.faces)
- o [Acciones en cauce](http://www.mirame.chduero.es/DMADuero_09/webAccionesCauce/accionesCauceGlobal.faces)
- o [Extracción de áridos](http://www.mirame.chduero.es/DMADuero_09/extraccionAridosBusqueda.faces)
- **[Usos](http://www.mirame.chduero.es/DMADuero_09/webGenerico/genericReportCustomizableFields.faces)**
	- o [Núcleos](http://www.mirame.chduero.es/DMADuero_09/webNucleos/nucleosGlobal.faces)
	- o [Otros abastecimientos fuera de núcleos](http://www.mirame.chduero.es/DMADuero_09/usoOtrosAbastecimientosfueradeUrbanosBuscador.faces)
	- o [Regadíos](http://www.mirame.chduero.es/DMADuero_09/nuevosRecintosBuscador.faces)
	- o [Explotaciones ganaderas](http://www.mirame.chduero.es/DMADuero_09/usoGanaderoExplotacionesBuscador.faces)
	- o [Centrales térmicas](http://www.mirame.chduero.es/DMADuero_09/centralTermicaBusqueda.faces)
	- o [Centrales hidroeléctricas](http://www.mirame.chduero.es/DMADuero_09/webCentralesHidroelectricas/centralHidroelectricaGlobal.faces)
	- o [Producción fuerza motriz](http://www.mirame.chduero.es/DMADuero_09/fuerzaMotrizBuscador.faces)
	- o [Industrias productoras bienes de consumo](http://www.mirame.chduero.es/DMADuero_09/usoIndustriasBienesDeConsumoBuscador.faces)
	- o [Industrias de ocio y turismo](http://www.mirame.chduero.es/DMADuero_09/usoIndustriaOcioYTurismoBuscador.faces)
	- o [Industrias extractivas](http://www.mirame.chduero.es/DMADuero_09/usoIndustriasExtractivasBuscador.faces)
	- o [Acuicultura](http://www.mirame.chduero.es/DMADuero_09/piscifactoriasBuscador.faces)
	- o [Campos de golf](http://www.mirame.chduero.es/DMADuero_09/camposDeGolfBuscador.faces)
	- o [Usos recreativos](http://www.mirame.chduero.es/DMADuero_09/recreativosUsosBuscador.faces)
	- o [Otros aprovechamientos no ambientales](http://www.mirame.chduero.es/DMADuero_09/otrosAprovNoAmbientalesBuscador.faces)
	- o [Otros aprovechamientos ambientales](http://www.mirame.chduero.es/DMADuero_09/otrosAprovAmbientalesBuscador.faces)
- **[Zonas protegidas](http://www.mirame.chduero.es/DMADuero_09/webGenerico/genericReportCustomizableFields.faces)**
	- o [Abastecimientos superficiales](http://www.mirame.chduero.es/DMADuero_09/zp_abastecimientoSuperficialBusqueda.faces)
	- o [Abastecimientos subterráneos](http://www.mirame.chduero.es/DMADuero_09/zp_abastecimientoSubterraneoBusqueda.faces)
	- o [Tramos piscícolas](http://www.mirame.chduero.es/DMADuero_09/zp_tramosPiscicolasBusqueda.faces)
	- o Zonas de [uso recreativo](http://www.mirame.chduero.es/DMADuero_09/zp_zonasRecreativasBusqueda.faces)
- o [Zonas vulnerables](http://www.mirame.chduero.es/DMADuero_09/zp_zonasVulnerablesBusqueda.faces)
- o [Zonas sensibles](http://www.mirame.chduero.es/DMADuero_09/zp_zonasSensiblesBusqueda.faces)
- o [Zonas de protección de hábitats o especies](http://www.mirame.chduero.es/DMADuero_09/webZonaProteccionZPHE/zonaProteccionZPHEGlobal.faces)
- o [Aguas minerales y termales](http://www.mirame.chduero.es/DMADuero_09/zp_aguasMineralesBusqueda.faces)
- o [Zonas húmedas](http://www.mirame.chduero.es/DMADuero_09/zp_zonasHumedasBusqueda.faces)
- o [Reservas naturales fluviales](http://www.mirame.chduero.es/DMADuero_09/webRNF/zp_reservasNaturalesFluvialesGlobal.faces)
- o [Zonas de protección especial](http://www.mirame.chduero.es/DMADuero_09/webZPE/zp_zonasProteccionEspecialGlobal.faces)
- **[Demandas](http://www.mirame.chduero.es/DMADuero_09/webGenerico/genericReportCustomizableFields.faces)**
	- o [Demandas urbanas](http://www.mirame.chduero.es/DMADuero_09/usoAbastecimientoBusqueda.faces)
	- o [Demandas agrarias](http://www.mirame.chduero.es/DMADuero_09/webUDAS/usoAgricolaGlobal.faces)
	- o Demandas agrarias [Unidades elementales](http://www.mirame.chduero.es/DMADuero_09/webUEL/unidadElementalGlobal.faces)
	- o [Demandas ganaderas](http://www.mirame.chduero.es/DMADuero_09/webUsosGanaderos/usoGanaderoGlobal.faces)
- **[Monitorización aguas superficiales](http://www.mirame.chduero.es/DMADuero_09/webGenerico/genericReportCustomizableFields.faces)**
	- o [Programas de seguimiento](http://www.mirame.chduero.es/DMADuero_09/webProgramasRedesSuperficiales/redesSuperficialGlobal.faces)
	- o [Estaciones de seguimiento](http://www.mirame.chduero.es/DMADuero_09/webRedesEstacionesSuperficiales/redesEstacionGlobal.faces)
	- o [Puntos de muestreo](http://www.mirame.chduero.es/DMADuero_09/redesPuntosMuestreoBusqueda.faces)
- **Monitorización [aguas subterráneas](http://www.mirame.chduero.es/DMADuero_09/webGenerico/genericReportCustomizableFields.faces)**
	- o [Programas de seguimiento](http://www.mirame.chduero.es/DMADuero_09/webRedesProgramasSubterranea/redesProgramaGlobal.faces)
	- o [Estaciones de seguimiento](http://www.mirame.chduero.es/DMADuero_09/webRedesEstacion/redesEstacionGlobal.faces)
- **[Medidas/actuaciones](http://www.mirame.chduero.es/DMADuero_09/webGenerico/genericReportCustomizableFields.faces)**
	- o [Programa de medidas](http://www.mirame.chduero.es/DMADuero_09/webMedidas/medidasGlobal.faces)
	- o [Medidas propuestas](http://www.mirame.chduero.es/DMADuero_09/webMedidas/medidasPropuestasBusqueda.faces)
	- o [Contratos](http://www.mirame.chduero.es/DMADuero_09/webContratos/pdm_contratosDatosEstadisticas.faces)
- **[Aprovechamientos](http://www.mirame.chduero.es/DMADuero_09/webGenerico/genericReportCustomizableFields.faces)**
	- o [Informes](http://www.mirame.chduero.es/DMADuero_09/informeAprovechamientoBuscador.faces)
	- o [Descarga de PDFs](http://www.mirame.chduero.es/DMADuero_09/informeBajarPdfs.faces)
	- o [Estadísticas](http://www.mirame.chduero.es/DMADuero_09/informeEstadisticas.faces)

#### <span id="page-20-0"></span>**2.2.1. Elementos naturales**

El acceso a la funcionalidad asociada a esta categoría se detalla a continuación, pudiendo realizarse como un usuario Ciudadano de sólo lectura, o con otros usuarios de escritura tales como Técnico o Validador, iniciando el acceso mediante la pulsación de cualquiera de las tres opciones del menú *RIOS, LAGOS Y HUMEDALES, MANANTIALES*.

Al entrar a una de las secciones, por ejemplo la de Ríos, aparece una primera imagen con ciertos datos agregados para informar de las principales características de los ríos. Una vez se realiza una búsqueda, aparece ya la tabla de resultados y se puede acceder a cada entidad concreta pulsando el icono  $\boxed{9}$ 

| <b>Mírame</b><br>Duero             |                    |                           |                        | <b>SOBIERNO</b><br><b>MINISTERIO</b> | VICEPRESIDENCIA<br>CUARTA DEL GOBIERNO<br>CONFEDERACIÓN<br>HIDROGRÁFICA<br>DEL DUEROLO A<br><b>PARA LA TRANSICIÓN ECOLÓGICA</b><br>Y EL RETO DEMOGRAFICO |
|------------------------------------|--------------------|---------------------------|------------------------|--------------------------------------|----------------------------------------------------------------------------------------------------|
| $\circ$                            |                    |                           |                        |                                      |                                                                                                    |
| <b>Inicio/Ríos/</b><br><b>Ríos</b> |                    | Búsqueda de ríos          |                        |                                      |                                                                                                    |
| 壘<br>Datos y estadísticas          | Nombre:<br>Código: |                           |                        | Provincia:<br>Municipio:             | $\checkmark$<br>Seleccione una provincia                                                                                                    |
| P<br><b>Búsquedas / Informes</b>   |                    |                           |                        | <b>Limpiar Campos Búsqueda</b>       | $\check{ }$<br><b>Buscar</b><br>[Informes]                                                                                                    |
| ₩<br>Visor                         |                    | Resultados de la búsqueda |                        |                                      |                                                                                                    |
|                                    |                    | Código                    | <b>Nombre</b>          |                                      | Clasificación morfológica                                                                                                    |
|                                    | Q<br>d             | 1800001                   | <b>Río Duero</b>       | Clase 1 (15 metros)                  |                                                                                                    |
|                                    | ą<br>á             | 1800002                   | Río Esla               | Clase 1 ó 2 (Según tramo)            |                                                                                                    |
|                                    | Q<br>ó             | 1800003                   | Río Pisuerga           | Clase 1 (15 metros)                  |                                                                                                    |
|                                    | Q<br>á             | 1800004                   | <b>Río Tormes</b>      | Clase 1 (15 metros)                  |                                                                                                    |
|                                    | Q<br>G             | 1800005                   | Río Carrión            | Clase 1 (15 metros)                  |                                                                                                    |
|                                    | ą<br>đ             | 1800006                   | Río Adaja              | Clase 1 (15 metros)                  |                                                                                                    |
|                                    | a<br>d             | 1800007                   | Río Cea                | Clase 1 ó 2 (Según tramo)            |                                                                                                    |
|                                    | Q<br>ක්            | 1800008                   | <b>Río Valderaduey</b> | Clase 2 (10 metros)                  |                                                                                                    |
|                                    | Q<br>đ             | 1800009                   | Río Arlanza            | Clase 1 (15 metros)                  |                                                                                                    |
|                                    |                    | 1800010                   | Río Arlanzón           | Clase 1 (15 metros)                  |                                                                                                    |
|                                    |                    |                           | <b>Anterior</b>        | 1/3913<br>Siguiente                  | <b>Total resultados: 39121</b>                                                                                                    |

**Figura 10. Formulario de Ríos. Pantalla de inicio del buscador**

<span id="page-21-0"></span>El formulario de cualquiera de estas secciones se compone de tres pestañas:

- o Datos generales
- o Elementos relacionados
- o Fotos

En cada una de estas pestañas, los campos de interpretación más compleja presentan etiquetas (tooltips) aclaratorios.

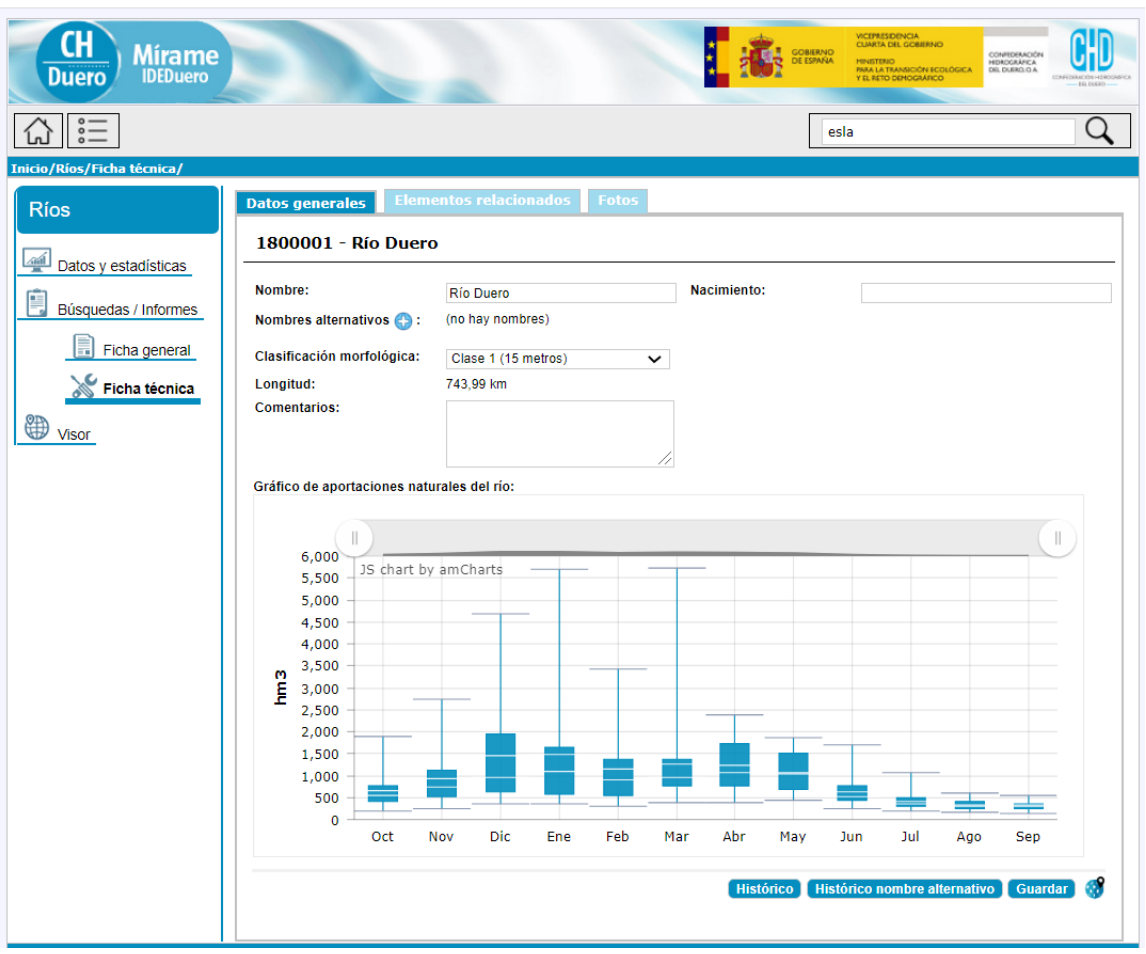

**Figura 11. Formulario de Ríos. Ficha técnica**

#### <span id="page-22-1"></span><span id="page-22-0"></span>**2.2.2. Infraestructuras**

El acceso a la funcionalidad asociada a esta categoría se detalla a continuación, pudiendo realizarse como un usuario Ciudadano de sólo lectura, o con otros usuarios de escritura tales como Técnico o Validador, iniciando el acceso mediante la pulsación de cualquiera de las cuatro opciones del menú *PRESAS, AZUDES Y OTROS OBSTÁCULOS, EMBALSES, BALSAS, CANALES.*

Al entrar a una de las secciones, por ejemplo la de Presas, azudes y otros obstáculos, aparece una primera imagen con ciertos datos agregados para informar de las principales características de estas infraestructuras. Una vez se realiza una búsqueda, aparece ya la tabla de resultados y se puede acceder a cada entidad concreta pulsando el icono  $\frac{1}{2}$ 

| Inicio/Presas, azudes y otros obstáculos/ |                                                   |  |                                               |             |                 |                                |              |                                                             |
|-------------------------------------------|---------------------------------------------------|--|-----------------------------------------------|-------------|-----------------|--------------------------------|--------------|-------------------------------------------------------------|
| Presas, azudes y                          |                                                   |  | Búsqueda de presas, azudes y otros obstáculos |             |                 |                                |              |                                                             |
|                                           |                                                   |  |                                               |             |                 |                                |              |                                                             |
| Datos y estadísticas<br>Nombre:           |                                                   |  |                                               |             |                 | Fase de vida de la presa/azud: |              | ◡                                                           |
| Código:                                   |                                                   |  |                                               |             |                 | Tipo escala de peces:          |              | ◡                                                           |
| <b>Búsquedas / Informes</b>               | Código alternativo:                               |  |                                               |             |                 | Índice de franqueabilidad:     | $\checkmark$ |                                                             |
|                                           | Tipo de presa por tamaño:                         |  |                                               | $\check{ }$ | Provincia:      |                                |              | v                                                           |
|                                           | Tipo material:                                    |  |                                               | ◡           | Municipio:      |                                |              | $\check{ }$                                                 |
|                                           | Tipología constructiva:                           |  |                                               | v           |                 | Masa vinculada vigente:        | $\check{ }$  |                                                             |
|                                           | Tipo de riesgo:                                   |  |                                               | $\check{ }$ |                 | Masa vinculada propuesta:      | $\check{ }$  |                                                             |
|                                           | Longitud de coronación:<br>Altura desde el cauce: |  | ◡                                             |             | Cauce afectado: |                                |              |                                                             |
|                                           |                                                   |  | $\check{ }$                                   |             |                 | Uso principal de la presa      |              |                                                             |
|                                           | Altura desde cimientos:                           |  | $\check{ }$                                   |             |                 | Usos vinculados a la presa:    |              |                                                             |
|                                           |                                                   |  |                                               |             |                 | <b>Limpiar Campos Búsqueda</b> |              | <b>Buscar</b>                                               |
|                                           | Resultados de la búsqueda                         |  |                                               |             |                 |                                |              |                                                             |
|                                           | Código                                            |  | <b>Nombre</b>                                 |             |                 | <b>Tipo de presa</b>           |              |                                                             |
| Q                                         | 1004029                                           |  | Presa del embalse de almendra                 |             |                 | Bóveda cúpula                  |              | En explotación                                              |
|                                           | 1004031                                           |  | Presa del embalse de aldeadávila              |             |                 | Gravedad - Bóveda cúpula       |              | En explotación                                              |
|                                           | 1004001                                           |  | Presa del embalse de riaño                    |             |                 | Bóveda cúpula                  |              | En explotación                                              |
|                                           | 1004072                                           |  | Presa del embalse de picote                   |             |                 | Gravedad                       |              | En explotación                                              |
|                                           | 1004004                                           |  | Presa del embalse de barríos de Luna          |             |                 | Gravedad                       |              | En explotación                                              |
|                                           | 1004021                                           |  | Presa del embalse de ricobayo                 |             |                 | Gravedad                       |              | En explotación                                              |
|                                           | 1004074                                           |  | Presa del embalse de castrovido principal     |             |                 | Gravedad                       |              | En construcción                                             |
|                                           | 1004073                                           |  | Presa del embalse de bemposta                 |             |                 | Gravedad                       |              | En explotación                                              |
|                                           | 1004032                                           |  | Presa del embalse de saucelle                 |             |                 | Gravedad                       |              | En explotación                                              |
| Q                                         | 1004071                                           |  | Presa del embalse de miranda do douro         |             |                 | Contrafuertes                  |              | v<br>◡<br><b>Informes</b><br>Fase de vida<br>En explotación |

**Figura 12. Formulario de Presas, azudes y otros obstáculos. Pantalla de inicio del buscador**

<span id="page-23-0"></span>El formulario de cualquiera de estas secciones se compone de tres pestañas:

- o Datos generales
- o Usos
- o Relevancia de la presión
- o Fotos
- o Medidas

En cada una de estas pestañas, los campos de interpretación más compleja presentan etiquetas (tooltips) aclaratorios.

| <b>IDEDuero</b><br>шег                                              |                                          |                                                 |                          |                                                     | MINISTERIO<br>PARA LA TRANSICIÓN ECOLÓGICA<br>Y EL RETO DEMOGRÁFICO |              |
|---------------------------------------------------------------------|------------------------------------------|-------------------------------------------------|--------------------------|-----------------------------------------------------|---------------------------------------------------------------------|--------------|
|                                                                     |                                          |                                                 |                          | esla                                                |                                                                     |              |
| Inicio/Presas, azudes y otros obstáculos/Ficha técnica/             |                                          |                                                 |                          |                                                     |                                                                     |              |
| <b>Datos generales</b><br>Presas, azudes y                          | <b>Usos</b>                              |                                                 | Relevancia de la presión | <b>Fotos</b><br><b>Medidas</b>                      |                                                                     |              |
|                                                                     |                                          | 1004029 - Presa del embalse de almendra         |                          |                                                     |                                                                     |              |
| Datos y estadísticas                                                |                                          |                                                 |                          |                                                     |                                                                     |              |
| Datos generales<br>Búsquedas / Informes<br>Tipo de infraestructura: |                                          |                                                 |                          | Código alternativo:                                 |                                                                     |              |
| Nombre:                                                             |                                          | Salto vertical<br>Presa del embalse de almendra | ◡                        | Código Ministerio:                                  | 4272                                                                |              |
| Ficha general                                                       |                                          |                                                 |                          |                                                     |                                                                     |              |
| Datos de localización<br>Ficha técnica                              |                                          |                                                 |                          |                                                     |                                                                     |              |
| Provincia:<br><b>Visor</b>                                          |                                          | Salamanca                                       |                          | Masa vinculada vigente:                             | 200676 - Embalse de Almendra ↓                                      |              |
| <b>Municipio:</b>                                                   |                                          | Almendra                                        |                          | Masa vinculada propuesta:<br>Cauce afectado:        | 30800676 - Embalse de Almend ↓<br>1800004 - Río Tormes              |              |
|                                                                     |                                          |                                                 |                          |                                                     |                                                                     | $\check{ }$  |
| Datos técnicos básicos                                              |                                          |                                                 |                          |                                                     |                                                                     |              |
| Tipo de presa por<br>tamaño:                                        |                                          | Gran presa                                      | $\check{ }$              | Tipo riesgo:                                        | A                                                                   | $\check{ }$  |
| <b>Tipo material:</b>                                               |                                          | Hormigón                                        |                          |                                                     |                                                                     | $\checkmark$ |
| Tipología constructiva:                                             |                                          | Bóveda cúpula                                   |                          |                                                     |                                                                     | $\check{ }$  |
| <b>Temporalidad:</b>                                                |                                          | Permanente                                      |                          |                                                     |                                                                     | $\checkmark$ |
|                                                                     | Datos de situación de la infraestructura |                                                 |                          |                                                     |                                                                     |              |
| Fase de vida de la                                                  |                                          | En explotación                                  |                          |                                                     |                                                                     | $\checkmark$ |
| presa/azud:                                                         | Estado de conservación:                  | <b>Bueno</b>                                    |                          |                                                     |                                                                     | $\checkmark$ |
|                                                                     |                                          |                                                 |                          |                                                     |                                                                     |              |
|                                                                     | Datos de franqueabilidad                 |                                                 |                          |                                                     |                                                                     |              |
| Altura desde cimientos:<br>Altura desde el cauce:                   |                                          | 202<br>187                                      | m<br>m                   | Índice de franqueabilidad:<br>Tipo escala de peces: | $\bullet$<br>Sin escala de peces                                    | $\check{ }$  |
| Profundidad de la poza:                                             |                                          | $\bullet$                                       | m                        | Operatividad:                                       | Sin escala de peces                                                 | ◡            |
|                                                                     | Longitud de coronación:                  | 3.326                                           | m                        | Causas de la no                                     |                                                                     |              |
|                                                                     |                                          |                                                 |                          | operatividad:                                       |                                                                     |              |
| <b>Comentarios:</b>                                                 |                                          |                                                 |                          |                                                     |                                                                     |              |
|                                                                     |                                          |                                                 |                          |                                                     |                                                                     |              |
|                                                                     |                                          |                                                 |                          |                                                     |                                                                     |              |

**Figura 13. Formulario de Presas, azudes y otros obstáculos. Ficha técnica**

#### <span id="page-24-1"></span><span id="page-24-0"></span>**2.2.3. Masas de agua superficial**

El acceso a la funcionalidad asociada a esta categoría se detalla a continuación, pudiendo realizarse como un usuario Ciudadano de sólo lectura, o con otros usuarios de escritura tales como Técnico o Validador, iniciando el acceso mediante la pulsación de cualquiera de las cuatro opciones del menú *RÍO, LAGO, EMBALSES, CANAL.*

Al entrar a una de las secciones, por ejemplo la de Lago, aparece una primera imagen con ciertos datos agregados para informar de las principales características de estas masas. Una vez se realiza una búsqueda, aparece ya la tabla de resultados y se puede acceder a cada entidad concreta pulsando el icono  $\sqrt{2}$ 

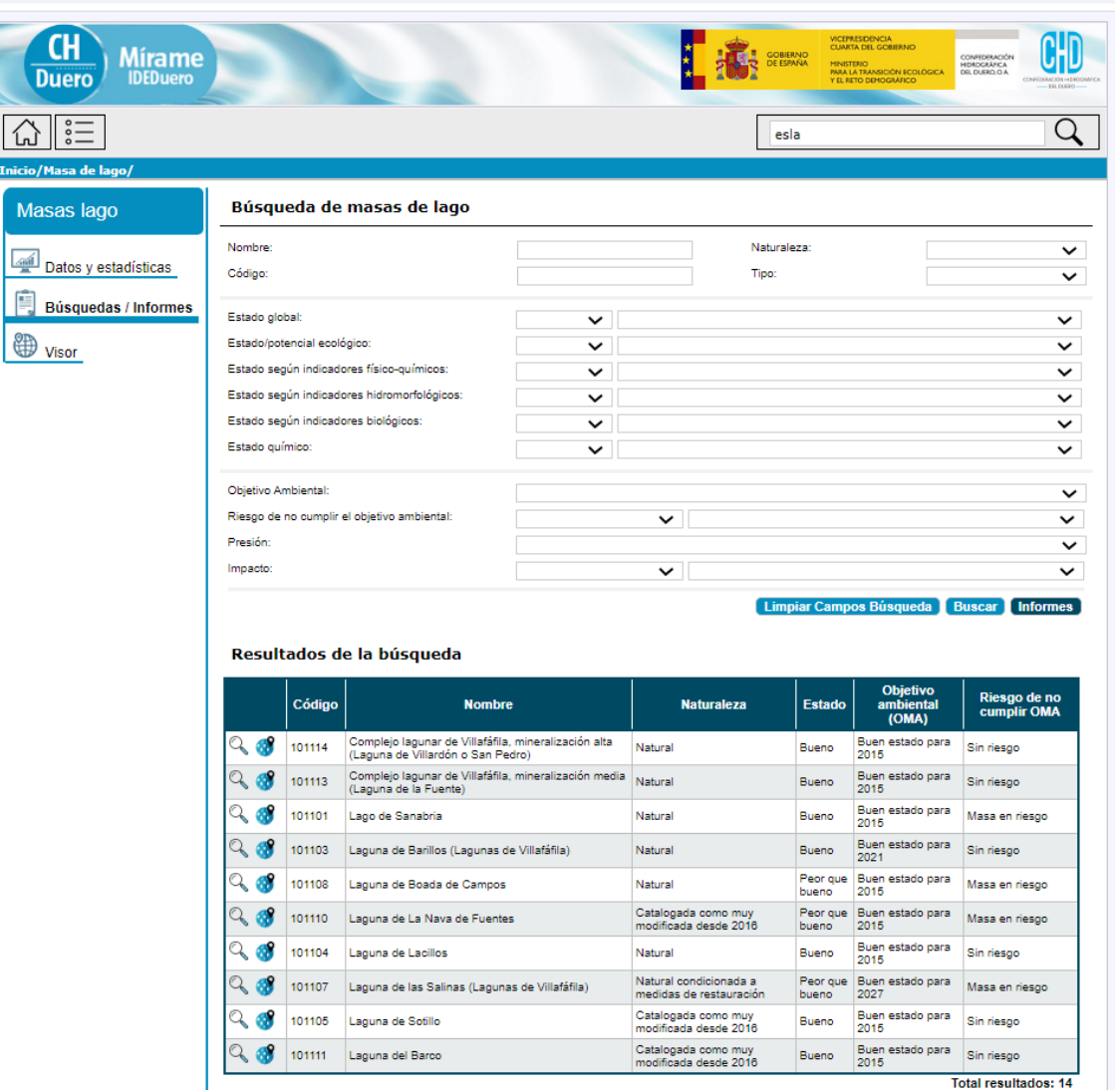

**Figura 14. Formulario de Lagos. Pantalla de inicio del buscador**

<span id="page-25-0"></span>El formulario de cualquiera de estas secciones se compone de tres pestañas:

- o Datos generales
- o Elementos relacionados
- o Presiones
- o Estado
- o Caudales ecológicos
- o Objetivos
- o Medidas

En cada una de estas pestañas, los campos de interpretación más compleja presentan etiquetas (tooltips) aclaratorios.

| <b>Mírame</b><br><b>IDEDuero</b><br>Duero |                                                                                                 |                      |                                                                                        |     |                  |              |               | GOBIERNO<br>DE ESPAÑA | VICEPRESIDENCIA<br>CUARTA DEL GOBIERNO<br>Y EL RETO DEMOGRÁFICO | MINISTERIO<br>PARA LA TRANSICIÓN ECOLÓGICA | CONFEDERACIÓN<br>HIDROGRÁFICA<br>DEL DUERO, O.A. |                                       |  |
|-------------------------------------------|-------------------------------------------------------------------------------------------------|----------------------|----------------------------------------------------------------------------------------|-----|------------------|--------------|---------------|-----------------------|-----------------------------------------------------------------|--------------------------------------------|--------------------------------------------------|---------------------------------------|--|
| $\frac{1}{2}$                             |                                                                                                 |                      |                                                                                        |     |                  |              |               | esla                  |                                                                 |                                            |                                                  |                                       |  |
| Inicio/Masa de lago/Datos generales/      |                                                                                                 |                      |                                                                                        |     |                  |              |               |                       |                                                                 |                                            |                                                  |                                       |  |
| Masas lago                                | <b>Datos generales</b>                                                                          |                      | <b>Elementos relacionados</b>                                                          |     | <b>Presiones</b> |              | <b>Estado</b> |                       | <b>Caudales ecológicos</b>                                      |                                            | <b>Objetivos</b>                                 | <b>Medidas</b>                        |  |
|                                           | 101114 - Complejo lagunar de Villafáfila, mineralización alta (Laguna de Villardón o San Pedro) |                      |                                                                                        |     |                  |              |               |                       |                                                                 |                                            |                                                  |                                       |  |
| ىقھا<br>Datos y estadísticas              | Nombre:                                                                                         |                      | Complejo lagunar de Villafáfila, mineralización alta (Laguna de Villardón o San Pedro) |     |                  |              |               |                       |                                                                 |                                            |                                                  |                                       |  |
| e<br>Búsquedas / Informes                 | Naturaleza:                                                                                     | <b>Natural</b>       |                                                                                        |     |                  | $\checkmark$ |               |                       | Masa vigente aguas abajo:                                       |                                            | 101107                                           |                                       |  |
| Ficha general                             | Tipo:                                                                                           |                      | L-T21 - Interior en cuenca de sedimentación, min ∨                                     |     |                  |              |               |                       | Masa propuesta aguas abajo:                                     |                                            | 101107                                           |                                       |  |
| Ficha técnica                             | Código europeo:                                                                                 |                      | ES020MSPF000101114                                                                     |     |                  |              | Area:         |                       |                                                                 |                                            | 14.62 km <sup>2</sup>                            |                                       |  |
|                                           | Código español:                                                                                 | ES020101114          |                                                                                        |     |                  |              |               |                       |                                                                 |                                            |                                                  |                                       |  |
| Visor                                     | <b>Comentarios:</b>                                                                             |                      |                                                                                        |     |                  |              |               |                       |                                                                 |                                            |                                                  |                                       |  |
|                                           |                                                                                                 |                      |                                                                                        |     |                  |              |               |                       |                                                                 |                                            |                                                  |                                       |  |
|                                           | Aportación mensual media por año hidrológico:<br>Ш<br>0,09<br>0,08<br>0,07                      | JS chart by amCharts |                                                                                        |     |                  |              |               |                       |                                                                 |                                            | Descarga de información:                         | $\begin{array}{c} \hline \end{array}$ |  |
|                                           | 0,06                                                                                            |                      |                                                                                        |     |                  |              |               |                       |                                                                 |                                            |                                                  |                                       |  |
|                                           | 0,05<br>Ë                                                                                       |                      |                                                                                        |     |                  |              |               |                       |                                                                 |                                            |                                                  |                                       |  |
|                                           | 0,04                                                                                            |                      |                                                                                        |     |                  |              |               |                       |                                                                 |                                            |                                                  |                                       |  |
|                                           | 0,03<br>0,02                                                                                    |                      |                                                                                        |     |                  |              |               |                       |                                                                 |                                            |                                                  |                                       |  |
|                                           | 0,01                                                                                            |                      |                                                                                        |     |                  |              |               |                       |                                                                 |                                            |                                                  |                                       |  |
|                                           | 0,00                                                                                            |                      |                                                                                        |     |                  |              |               |                       |                                                                 |                                            |                                                  |                                       |  |
|                                           |                                                                                                 | Oct<br>Nov           | Dic                                                                                    | Ene | Feb              | Mar          | Abr           | May                   | Jun                                                             | Jul                                        | Ago                                              | Sep                                   |  |
|                                           |                                                                                                 |                      |                                                                                        |     |                  |              |               |                       |                                                                 |                                            | <b>Histórico</b>                                 | <b>Guardar</b>                        |  |

**Figura 15. Formulario de Lagos. Ficha técnica**

#### <span id="page-26-1"></span><span id="page-26-0"></span>**2.2.4. Masas de agua subterránea**

El acceso a la funcionalidad asociada a esta categoría se detalla a continuación, pudiendo realizarse como un usuario Ciudadano de sólo lectura, o con otros usuarios de escritura tales como Técnico o Validador, iniciando el acceso mediante la pulsación del menú *MASAS DE AGUA SUBTERRÁNEA.*

Al entrar en esta sección aparece una primera imagen con ciertos datos agregados para informar de las principales características de estas masas. Una vez se realiza una búsqueda, aparece ya la tabla de

resultados y se puede acceder a cada entidad concreta pulsando el icono  $\frac{1}{3}$ 

| <b>Mírame</b><br><b>IDEDuero</b><br>Duero |        |                                       |                     |                | GOBIERNO<br>DE ESPAÑA  | <b>VICEPRESIDENCIA</b><br><b>CUARTA DEL GCBIERNO</b><br><b>MNISTERIO</b><br><b>PARA LA TRANSICIÓN ECOLÓGICA</b><br>Y EL RETO DEMOGRÁFICO | CONFEDERACIÓN<br>HEROGRÁFICA                                                                                                    |  |
|-------------------------------------------|--------|---------------------------------------|---------------------|----------------|------------------------|----------------------------------------------------------------------------------------------------|----------------------------------------------------------------------------------------------------|--|
| $\frac{0}{0}$                             |        |                                       |                     |                | esla                   |                                                                                                    |                                                                                                    |  |
| Inicio/Masa Subterranea/                  |        |                                       |                     |                |                        |                                                                                                    |                                                                                                    |  |
| Masas subterránea                         |        | Búsqueda masa aqua subterránea        |                     |                |                        |                                                                                                    |                                                                                                    |  |
| Nombre                                    |        |                                       |                     |                | Tendencia piezométrica |                                                                                                    |                                                                                                    |  |
| Datos y estadísticas<br>Código:           |        |                                       |                     | Estado global  |                        | $\check{ }$                                                                                                    | $\check{ }$                                                                                                    |  |
| Horizonte:<br><b>Búsquedas / Informes</b> |        |                                       | $\check{ }$         |                | Estado cuantitativo    | $\check{ }$                                                                                                    | ◡                                                                                                    |  |
| Provincia:                                |        |                                       | $\check{ }$         | Estado químico |                        | $\check{ }$                                                                                                    | $\check{ }$                                                                                                    |  |
| Visor<br>Municipio:<br>Indice explotación |        | $\checkmark$                          | $\check{ }$         |                | Objetivo Ambiental     |                                                                                                    | $\check{ }$                                                                                                    |  |
|                                           |        | Resultados de la búsqueda             |                     |                |                        | Limpiar Campos Búsqueda                                                                                                    | <b>Buscar</b>                                                                                                    |  |
|                                           | Código | <b>Nombre</b>                         | Estado cuantitativo |                | <b>Estado quimico</b>  | <b>Estado global</b>                                                                                                    | Informes<br><b>Objetivo Ambiental</b>                                                                                                    |  |
| Q                                         | 400033 | Aliste                                | Bueno               |                | Bueno                  | Bueno                                                                                                    |                                                                                                    |  |
|                                           | 400050 | Almazán Sur                           | Bueno               |                | Bueno                  | Bueno                                                                                                    | Buen estado para 2015<br>Buen estado para 2015                                                                                                    |  |
|                                           | 400039 | Aluvial del Duero: Aranda-Tordesillas | Bueno               |                | Malo                   | Malo                                                                                                    |                                                                                                    |  |
|                                           | 400041 | Aluvial del Duero: Tordesillas-Zamora | Bueno               |                | Malo                   | Malo                                                                                                    |                                                                                                    |  |
|                                           | 400008 | Aluvial del Esla                      | Bueno               |                | Bueno                  | Bueno                                                                                                    |                                                                                                    |  |
|                                           | 400011 | Aluvial del Órbigo                    | Bueno               |                | Bueno                  | Bueno                                                                                                    |                                                                                                    |  |
|                                           | 400020 | Aluviales del Pisuerga-Arlanzón       | Bueno               |                | Bueno                  | Bueno                                                                                                    |                                                                                                    |  |
|                                           | 400030 | Aranda de Duero                       | Bueno               |                | Bueno                  | Bueno                                                                                                    | Buen estado para 2027<br>Objetivo menos riguroso<br>Buen estado para 2015<br>Buen estado para 2015<br>Buen estado para 2015<br>Buen estado para 2015 |  |
|                                           | 400034 | Araviana                              | Bueno               |                | Bueno                  | Bueno                                                                                                    | Buen estado para 2015                                                                                                    |  |
|                                           | 400018 | Arlanzón-Río Lobos                    | Bueno               |                | Bueno                  | Bueno                                                                                                    | Buen estado para 2015                                                                                                    |  |

**Figura 16. Formulario de Masas de agua subterránea. Pantalla de inicio del buscador**

<span id="page-27-0"></span>El formulario de cualquiera de esta sección se compone de las pestañas:

- o Identificación
- o Municipios
- o Geo e Hidrogeo
- o Sist. Dependientes
- o Zona no saturada
- o Recurso
- o Explotación
- o Estaciones
- o Piezometría
- o Calidad química
- o Presiones
- o Estado
- o Objetivos y medidas

En cada una de estas pestañas, los campos de interpretación más compleja presentan etiquetas (tooltips) aclaratorios.

|                                              |                                                         |                                                                       |                                                                                                    |                                                     | <b>ELCUGIO</b> |
|----------------------------------------------|---------------------------------------------------------|-----------------------------------------------------------------------|----------------------------------------------------------------------------------------------------|-----------------------------------------------------|----------------|
|                                              |                                                         |                                                                       |                                                                                                    | esla                                                |                |
| Inicio/Masa Subterranea/Identificación/      |                                                         |                                                                       |                                                                                                    |                                                     |                |
| Masas subterránea                            | <b>Municipios</b><br><b>Identificación</b>              | Geo<br>Hidrogeo.                                                      | <b>Sist.dependientes</b>                                                                                                    | Zona no saturada<br><b>Recurso</b>                  |                |
|                                              | <b>Explotación</b><br><b>Estaciones</b>                 | Piezometría                                                           | <b>Calidad química</b><br><b>Presiones</b>                                                                                                    | <b>Objetivos</b><br>Estado                          | <b>Medidas</b> |
| $\frac{\sqrt{2}}{2}$<br>Datos y estadísticas | 400033 - Aliste                                         |                                                                       |                                                                                                    |                                                     |                |
| F.<br>Búsquedas / Informes                   |                                                         |                                                                       |                                                                                                    |                                                     |                |
| Ficha general                                | 400033<br>Código:<br>Código europeo:                    | ES020MSBT000400033                                                    |                                                                                                    | Código español:ES -<br>ES020400033                  |                |
| <b>Ficha técnica</b>                         | Nombre:<br>Aliste                                       |                                                                       |                                                                                                    |                                                     |                |
|                                              | Horizonte:<br>Inferior o general $\vee$<br>Comentarios: |                                                                       |                                                                                                    |                                                     |                |
| 儭<br><b>Visor</b>                            |                                                         |                                                                       | Ocupa la zona centro-occidental de la provincia de Zamora hasta la frontera con Portugal.<br>El límite norte está en el contacto entre los afloramientos de cuarcitas armoricanas de la<br>Sierra de La Culebra con la serie de Los Cabos. El sur por el contacto entre el Paleozoico |                                                     |                |
|                                              |                                                         | y los granitoides, y el este con el Terciario de la cuenca del Duero. |                                                                                                    |                                                     |                |
|                                              | Población asentada:                                     |                                                                       | Distribución de la Altitud en la Masa/Demarcación                                                                                                    |                                                     |                |
|                                              | Población de derecho (censada)                          | 14072                                                                 |                                                                                                    | DISTRIBUCIÓN DE LA ALTITUD EN LA MASA / DEMARCACIÓN |                |
|                                              | Población de hecho máxima:                              | 40263                                                                 | 2500                                                                                                    |                                                     |                |
|                                              | Año de referencia:                                      | 2005<br>Έ                                                             | 2250<br>2000                                                                                                    |                                                     |                |
|                                              | Topografía                                              | (m, s, n,                                                             | 1750                                                                                                    |                                                     |                |
|                                              | Altitud Máxima [msnm]:                                  | 1.240                                                                 | 1500<br>1250                                                                                                    |                                                     |                |
|                                              | Altitud Mínima [msnm]:                                  | ALTITUD<br>501                                                        | 1000                                                                                                    |                                                     |                |
|                                              | Límite inferior [msnm]:                                 |                                                                       | 750                                                                                                    |                                                     |                |
|                                              | Extensión (ED50-UTM30)<br>$[km2]$ :                     | 1.837,472                                                             | 500<br>250                                                                                                    |                                                     |                |
|                                              |                                                         |                                                                       | $\theta$<br>25                                                                                                    | 75<br>50                                            | 100            |
|                                              |                                                         |                                                                       |                                                                                                    | SUPERFICIE (%)                                      |                |
|                                              |                                                         |                                                                       | - DEMARCACIÓN                                                                                                    | $-MASA$                                             |                |
|                                              |                                                         |                                                                       |                                                                                                    |                                                     |                |

**Figura 17. Formulario de Masas de agua subterránea. Ficha técnica**

#### <span id="page-28-1"></span><span id="page-28-0"></span>**2.2.5. Presiones**

El acceso a la funcionalidad asociada a esta categoría se detalla a continuación, pudiendo realizarse como un usuario Ciudadano de sólo lectura, o con otros usuarios de escritura tales como Técnico o Validador, iniciando el acceso mediante la pulsación de cualquiera de las opciones del menú *VERTIDOS, PUNTOS DE DESBORDAMIENTO DE LLUVIA, VERTEDEROS, CONTAMINACIÓN DIFUSA SUPERFICIAL, CONTAMINACIÓN DIFUSA SUBTERRÁNEA, EXPLOTACIONES FORESTALES, EXTRACCIONES, TRASVASES, PRESAS, AZUDES Y OTROS OBSTÁCULOS, OBSTÁCULOS LONGITUDINALES, ACCIONES EN CAUCE, EXTRACCIÓN DE ÁRIDOS*.

Al entrar a una de las secciones, por ejemplo la de Vertidos aparece una primera imagen con ciertos datos agregados para informar de las principales características de estas presiones. Una vez se realiza una búsqueda, aparece ya la tabla de resultados y se puede acceder a cada entidad concreta pulsando el icono  $\frac{1}{2}$ 

| 000                                          |                                                          |                        |                                 |                                                              |                           |                                |                            |                                       |  |
|----------------------------------------------|----------------------------------------------------------|------------------------|---------------------------------|--------------------------------------------------------------|---------------------------|--------------------------------|----------------------------|---------------------------------------|--|
| <b>Inicio/Presiones/Presiones puntuales/</b> |                                                          |                        |                                 |                                                              |                           |                                |                            |                                       |  |
| <b>Presiones puntuales</b>                   |                                                          |                        | Búsqueda de presiones puntuales |                                                              |                           |                                |                            |                                       |  |
| <b>Vertidos</b>                              | Código:                                                  |                        |                                 |                                                              | Grado de tratamiento:     |                                | ◡                          |                                       |  |
| Datos y estadísticas                         | Expediente de vertido:                                   |                        |                                 |                                                              | Naturaleza:               |                                |                            | $\check{ }$                           |  |
|                                              |                                                          | Código alternativo:    |                                 | Tipo de vertido:                                             |                           |                                |                            | v                                     |  |
| <b>Búsquedas / Informes</b>                  | Nombre:<br>Vertido a:<br>Provincia:                      |                        |                                 |                                                              | Tipo de industria:        |                                |                            | v                                     |  |
| <b>Visor</b>                                 |                                                          |                        |                                 | $\check{ }$                                                  | Tipo de presión (DMA):    |                                |                            | v                                     |  |
|                                              |                                                          |                        |                                 | $\check{ }$                                                  | Relevancia de la presión: |                                |                            | ◡                                     |  |
|                                              | Municipio:                                               |                        |                                 | $\check{ }$                                                  | Volumen [m3/año]:         |                                | $\check{ }$                |                                       |  |
|                                              | Localidad:                                               | Masa afectada vigente: | $\checkmark$                    | $\check{ }$                                                  | Carga [hab-eq]:           |                                | ◡                          |                                       |  |
|                                              |                                                          |                        |                                 |                                                              |                           |                                |                            | ◡                                     |  |
|                                              | Masa afectada<br>propuesta:<br>Resultados de la búsqueda |                        | $\check{ }$                     |                                                              | Tipo de tratamiento:      | <b>Limpiar Campos Búsqueda</b> |                            | <b>Buscar</b>                         |  |
|                                              |                                                          | Código                 | <b>Expediente de</b><br>vertido | <b>Nombre</b>                                                |                           | <b>Naturaleza</b>              | <b>Volumen</b><br>[m3/año] |                                       |  |
|                                              | Q<br>œ                                                   | 21206301 1389. - BU    |                                 | 7 VIVIENDAS SECTOR URBANISTICO MAHAMUD 1 Y<br>$\overline{2}$ |                           | Urbano o<br>asimilable         | 3.504                      | Secundario                            |  |
|                                              | Q                                                        | 21204041 0785. - VA    |                                 | AALTO BODEGAS Y VIÑEDOS                                      |                           | Industrial                     | 1.642.5                    | Secundario                            |  |
|                                              |                                                          | 21200075 0031. - AV    |                                 | ABADIA CISTERCIENSE SANTA MARIA LA REAL                      |                           | Urbano o<br>asimilable         | 1.851                      |                                       |  |
|                                              | Q                                                        | 21204776 0838. - VA    |                                 | ABN PIPE SYSTEMS, S.L.U.                                     |                           | Industrial                     | 12.360                     |                                       |  |
|                                              | Q                                                        | 21200498 1193.-BU      |                                 | AENA-AEROPUERTO DE BURGOS                                    |                           | Industrial                     | 10.835                     |                                       |  |
|                                              |                                                          | 21201896 1498. - LE    |                                 | AEROPUERTO DE LEON (RED RECOGIDA AGUAS<br>PLUVIALES)         |                           | Industrial                     | 55.000                     |                                       |  |
|                                              | Q                                                        | 21203899 0698.-SG      |                                 | AGAPE SEGOVIANO, S.L.                                        |                           | Industrial                     | 350                        | Secundario                            |  |
|                                              | Q                                                        | 21204283 0608.-SO      |                                 | AGLOMERADOS NUMANCIA, S.L. (aseos de casetas)                |                           | Urbano o<br>asimilable         | 365                        | Secundario                            |  |
|                                              |                                                          | 21204797 0572. - VA    |                                 | AGROPECUARIA CIRAJAS                                         |                           | Urbano o<br>asimilable         | 931                        | <b>Informes</b><br><b>Tratamiento</b> |  |
|                                              |                                                          | 21204630 0784. - VA    |                                 | AGROPECUARIA DEL CENTRO, S.A. (AGROCESA)                     |                           | Industrial                     | 15.840                     | Secundario                            |  |

**Figura 18. Formulario de Vertidos. Pantalla de inicio del buscador**

<span id="page-29-0"></span>El formulario de cualquiera de esta sección se compone de las pestañas:

- o Datos generales
- o Elementos relacionados
- o Relevancia de la presión
- o Medidas

En cada una de estas pestañas, los campos de interpretación más compleja presentan etiquetas (tooltips) aclaratorios.

| $\frac{1}{2}$                                          |                                  |                                                         |              |                                           |                                   |                                       |
|--------------------------------------------------------|----------------------------------|---------------------------------------------------------|--------------|-------------------------------------------|-----------------------------------|---------------------------------------|
| Inicio/Presiones/Presiones puntuales/Datos generales / |                                  |                                                         |              |                                           |                                   |                                       |
| <b>Presiones puntuales</b>                             |                                  | <b>Elementos relacionados</b>                           |              | Relevancia de la presión                  | <b>Medidas</b>                    |                                       |
| <b>Vertidos</b>                                        | <b>Datos generales</b>           | 21206301 - 7 VIVIENDAS SECTOR URBANISTICO MAHAMUD 1 Y 2 |              |                                           |                                   |                                       |
|                                                        |                                  |                                                         |              |                                           |                                   |                                       |
| 뺖<br>Datos y estadísticas                              |                                  |                                                         |              |                                           |                                   | <b>Escenario: Actual</b><br>v         |
| Búsquedas / Informes                                   | Datos generales                  |                                                         |              |                                           |                                   |                                       |
|                                                        | Expediente de vertido:           | 1389. - BU                                              |              | Naturaleza:                               | Urbano o asimilable               | $\check{ }$                           |
| Ficha general                                          | Nombre/Origen vertido:           | 7 VIVIENDAS SECTOR URBANISTIC(Tipo de vertido:          |              |                                           |                                   | Urbano hasta 1999 habitantes eq V     |
| <b>Ficha técnica</b>                                   | <b>Titular:</b>                  |                                                         |              | Tipo de industria:                        | No aplica. Vertido no industrial. | $\check{ }$                           |
| Visor                                                  |                                  |                                                         |              | Tipo de presión (DMA):                    |                                   | 1.1-Puntual. Aguas residuales urbanas |
|                                                        | Localización                     |                                                         |              |                                           |                                   |                                       |
|                                                        | <b>Provincia:</b>                | <b>Burgos</b>                                           |              | Vertido a:                                | Cauce o similar                   | ◡                                     |
|                                                        | <b>Municipio:</b>                | Santa María del Campo                                   |              | Masa afectada vigente:                    | $5 - R$ ío $\vee$                 | 243 - Río Arlan: V                    |
|                                                        | Localidad:                       |                                                         | $\checkmark$ | Masa afectada propuesta:                  | 5 - Río<br>$\check{ }$            | 30400243 - Río V                      |
|                                                        |                                  |                                                         |              |                                           |                                   |                                       |
|                                                        | Datos del vertido                |                                                         |              |                                           |                                   |                                       |
|                                                        | Estado del expediente:           | No autorizado                                           | $\checkmark$ |                                           |                                   |                                       |
|                                                        | Volumen máx, autoriz.:<br>Carga: | 3.504<br>48                                             |              | m3/año Límite DBO5:<br>hab-eq Limite DQO: | 40<br>160                         | mg/l                                  |
|                                                        | Tipo de tratamiento:             | FOSA SEPTICA CON FILTRO BIOLOG Límite sólidos:          |              |                                           | 80                                | mg/l<br>mg/l                          |
|                                                        | Tipo de tratamiento (IPH):       | 12 - Tratamiento secundario - Le V                      |              | Límite Nitrógeno:                         | $\mathbf{0}$                      | mg/l                                  |
|                                                        | Grado de tratamiento:            | Adecuado                                                | $\check{ }$  | Límite Fósforo:                           | $\mathbf 0$                       | mg/l                                  |
|                                                        |                                  |                                                         |              |                                           |                                   |                                       |
|                                                        | Cargas contaminantes estimadas   |                                                         |              |                                           |                                   |                                       |
|                                                        | Carga DBO5:                      | 84,096                                                  | Kg/año       |                                           |                                   |                                       |
|                                                        | Carga DQO:                       | 50                                                      | mq/l         | <b>Comentarios:</b>                       |                                   |                                       |
|                                                        | Carga Fósforo:                   | 4.2048                                                  | Kg/año       |                                           |                                   |                                       |

**Figura 19. Formulario de Vertidos. Ficha técnica**

#### <span id="page-30-1"></span><span id="page-30-0"></span>**2.2.6. Usos**

El acceso a la funcionalidad asociada a esta categoría se detalla a continuación, pudiendo realizarse como un usuario Ciudadano de sólo lectura, o con otros usuarios de escritura tales como Técnico o Validador, iniciando el acceso mediante la pulsación de cualquiera de las opciones del menú *NÚCLEOS, OTROS ABASTECIMIENTOS FUERA DE NÚCLEOS, REGADÍOS, EXPLOTACIONES GANADERAS, CENTRALES TÉRMICAS, CENTRALES HIDROELÉCTRICAS, PRODUCCIÓN FUERZA MOTRIZ, INDUSTRIAS PRODUCTORAS BIENES DE CONSUMO, INDUSTRIAS DE OCIO Y TURISMO, INDUSTRIAS EXTRACTIVAS, ACUICULTURA, CAMPOS DE GOLF, USOS RECREATIVOS, OTROS APROVECHAMIENTOS NO AMBIENTALES, OTROS APROVECHAMIENTOS AMBIENTALES.*

Al entrar a una de las secciones, por ejemplo la de Núcleos aparece una primera imagen con ciertos datos agregados para informar de las principales características de este uso. Una vez se realiza una búsqueda, aparece ya la tabla de resultados y se puede acceder a cada entidad concreta pulsando el icono  $\sqrt{2}$ 

| <b>Mírame</b><br><b>IDEDuero</b><br>Duero |                         |         |                                              |                                       |             | <b>GOBIERNO</b><br>DE ESPAÑA                      | VICEPRESIDENCIA<br>CUARTA DEL GOBIERNO<br><b>MINISTERIO</b> | CONFEDERACIÓN<br>HIDROGRÁFICA<br>DEL DUERO, O.A.<br>PARA LA TRANSICIÓN ECOLÓGICA<br>Y EL RETO DEMOGRAFICO<br>EGLOUGHD |
|-------------------------------------------|-------------------------|---------|----------------------------------------------|---------------------------------------|-------------|---------------------------------------------------|-------------------------------------------------------------|----------------------------------------------------------------------------------------------------|
| $\ddot{\circ}$ -                          |                         |         |                                              |                                       |             |                                                   |                                                             |                                                                                                    |
| <b>Inicio/Núcleos/</b>                    |                         |         |                                              |                                       |             |                                                   |                                                             |                                                                                                    |
| <b>Núcleos</b>                            | Búsqueda de núcleos     |         |                                              |                                       |             |                                                   |                                                             |                                                                                                    |
|                                           | Nombre:                 |         |                                              | Código INE:                           |             |                                                   |                                                             |                                                                                                    |
| 壘<br>Datos y estadísticas                 | Código:                 |         |                                              |                                       |             | Población:                                        |                                                             | $\checkmark$                                                                                                    |
| E<br><b>Búsquedas / Informes</b>          | Provincia:              |         |                                              |                                       | $\check{ }$ | Municipio:                                        |                                                             | Seleccione una provincia<br>$\check{ }$                                                                               |
| ₩                                         | Sistema de explotación: |         |                                              |                                       | $\check{ }$ | Unidad de demanda asociada:                       |                                                             |                                                                                                    |
| <b>Visor</b>                              | Origen de suministro:   |         |                                              |                                       |             |                                                   |                                                             | $\check{ }$                                                                                                    |
|                                           |                         | Código  | <b>Nombre</b>                                | <b>Población</b>                      |             | <b>Volumen demandado</b><br>[m <sup>3</sup> /año] |                                                             | Unidad de demanda asociada                                                                                            |
|                                           |                         | 2604846 | <b>A Alberguería</b>                         | 16                                    | 1.955       |                                                   | Bombeo Vilardevós-Laza                                      |                                                                                                    |
|                                           |                         | 2604898 | A Bemposta                                   | 43                                    | 4.277       |                                                   | Bombeo Vilardevós-Laza                                      |                                                                                                    |
|                                           |                         | 2601889 | A Canda                                      | 14                                    | 1.872       |                                                   |                                                             | Bombeo Vilardevós-Laza                                                                                                |
|                                           |                         | 2604878 | A Eirexa                                     | 11                                    | 1.083       |                                                   | Bombeo Vilardevós-Laza                                      |                                                                                                    |
|                                           |                         | 2601988 | A Esculqueira                                | 43                                    | 7.059       |                                                   | Bombeo Vilardevós-Laza                                      |                                                                                                    |
|                                           |                         | 2604906 | A Fraira                                     | 17                                    | 2.108       |                                                   | Bombeo Vilardevós-Laza                                      |                                                                                                    |
|                                           |                         | 2602167 | A Granxa                                     | 59                                    | 7.446       |                                                   | Bombeo Vilardevós-Laza                                      |                                                                                                    |
|                                           | a                       | 2601810 | A Gudiña (San Martiño e San<br>Pedro)        | 683                                   | 72.049      |                                                   |                                                             | San Lourenzo, O Pereiro, Riós y A Gudiña                                                                              |
|                                           |                         | 2602096 | A Madanela                                   | 151                                   | 17.564      |                                                   | Cristovo                                                    | Vilaza, Albarellos, Medeiros, A Madanela y San                                                                        |
|                                           | C                       |         | 2601932 A Mezquita                           | 324                                   | 38.647      |                                                   | Bombeo Vilardevós-Laza                                      |                                                                                                    |
|                                           |                         |         |                                              |                                       |             |                                                   |                                                             | <b>Total Resultados: 6884</b>                                                                                         |
|                                           |                         |         | $\mathbf 1$<br>$\alpha$<br><b>KKKK</b><br>≪≪ | $\overline{2}$<br>3<br>$\overline{4}$ | 5           | 6<br>$\overline{7}$<br>8<br>9                     | 10<br>$\mathfrak{p}$                                        | 2222<br><u>nn</u>                                                                                                    |

**Figura 20. Formulario de Núcleos. Pantalla de inicio del buscador**

<span id="page-31-0"></span>El formulario de cualquiera de esta sección se compone de las pestañas:

- o Datos generales
- o Captaciones/vertidos
- o Consumos
- o Unidades de demanda urbana
- o Información concesional

En cada una de estas pestañas, los campos de interpretación más compleja presentan etiquetas (tooltips) aclaratorios.

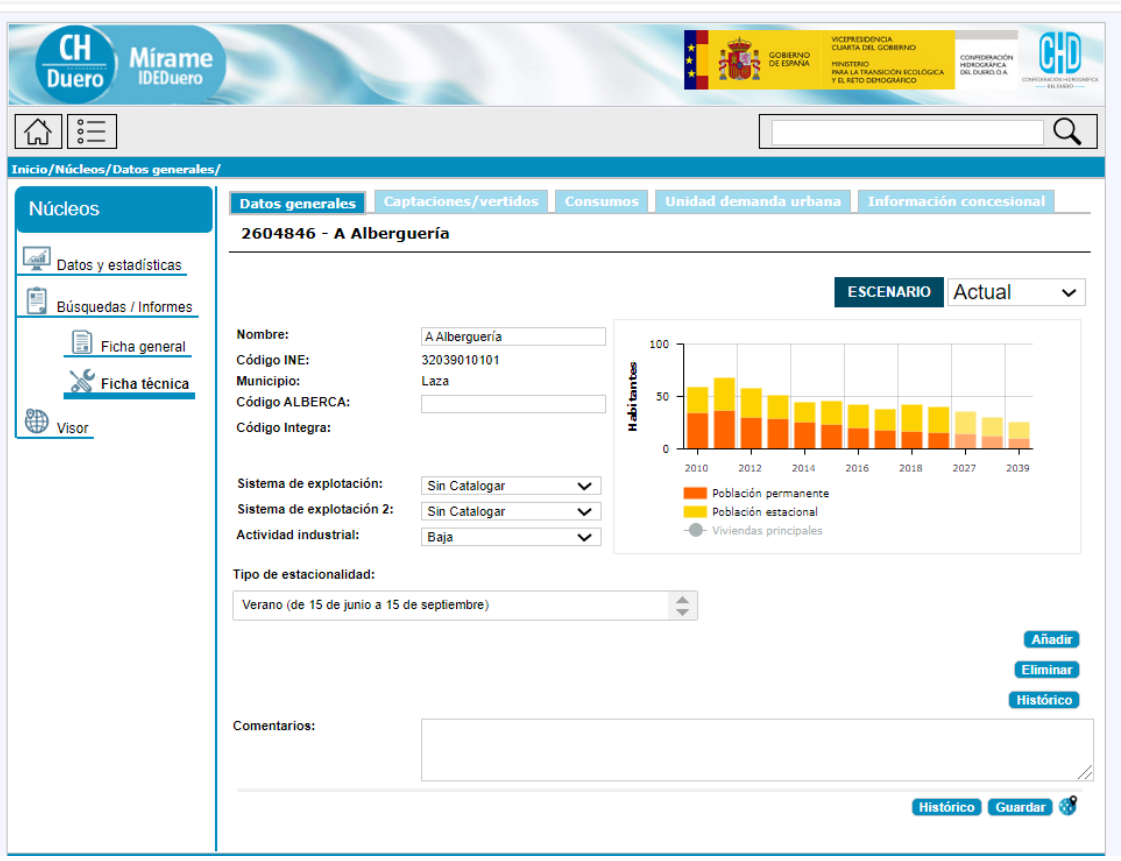

**Figura 21. Formulario de Núcleos. Ficha técnica**

#### <span id="page-32-1"></span><span id="page-32-0"></span>**2.2.7. Zonas protegidas**

El acceso a la funcionalidad asociada a esta categoría se detalla a continuación, pudiendo realizarse como un usuario Ciudadano de sólo lectura, o con otros usuarios de escritura tales como Técnico o Validador, iniciando el acceso mediante la pulsación de cualquiera de las opciones del menú *ABASTECIMIENTOS SUPERFICIALES, ABASTECIMIENTOS SUBTERRÁNEOS, TRAMOS PISCÍCOLAS, ZONAS DE USO RECREATIVO, ZONAS VULNERABLES, ZONAS SENSIBLES, ZONAS DE PROTECCIÓN DE HÁBITATS O ESPECIES, AGUAS MINERALES Y TERMALES, ZONAS HÚMEDAS, RESERVAS NATURALES FLUVIALES, ZONAS DE PROTECCIÓN ESPECIAL.*

Al entrar a una de las secciones, por ejemplo la de Abastecimientos superficiales aparece una primera imagen con ciertos datos agregados para informar de las principales características de esta zona protegida. Una vez se realiza una búsqueda, aparece ya la tabla de resultados y se puede acceder a cada entidad concreta pulsando el icono  $\frac{|\mathcal{Q}|}{|\mathcal{Q}|}$ 

|            | Mírame<br><b>IDEDuero</b>          | <b>VICEPRESIDENCIA</b><br><b>CUARTA DEL GOBIERNO</b><br>GOBIERNO<br>CONFEDERACIÓN<br><b>MINISTERIO</b><br>HEROGRÁFICA<br><b>BARA LA TRANSICIÓN ECOLÓGICA</b><br>YEL RETO DEMOGRAFICO |  |  |  |  |  |
|------------|------------------------------------|----------------------------------------------------------------------------------------------------|--|--|--|--|--|
|            |                                    |                                                                                                    |  |  |  |  |  |
|            | Inicio/Abastecimiento superficial/ |                                                                                                    |  |  |  |  |  |
|            |                                    | Búsqueda de Zonas Protegidas - Abastecimiento superficial                                                                                                    |  |  |  |  |  |
| Nombre:    |                                    |                                                                                                    |  |  |  |  |  |
| Código:    |                                    |                                                                                                    |  |  |  |  |  |
| Escenario: |                                    | v                                                                                                    |  |  |  |  |  |
|            | Origen de la captación:            |                                                                                                    |  |  |  |  |  |
|            | Código                             | <b>Nombre</b>                                                                                                    |  |  |  |  |  |
|            |                                    |                                                                                                    |  |  |  |  |  |
|            | 4750470                            | Zona de captación de agua para abastecimiento de la masa Arroyo Arganza                                                                                                    |  |  |  |  |  |
|            | 4750429                            | Zona de captación de agua para abastecimiento de la masa Arroyo Barbadiel                                                                                                    |  |  |  |  |  |
|            | 4750094                            | Zona de captación de agua para abastecimiento de la masa Arroyo Barranco                                                                                                    |  |  |  |  |  |
|            | 4750471                            | Zona de captación de agua para abastecimiento de la masa Arroyo Caganchas                                                                                                    |  |  |  |  |  |
|            | 4750229                            | Zona de captación de agua para abastecimiento de la masa Arroyo Cerquilla                                                                                                    |  |  |  |  |  |
|            | 4750475                            | Zona de captación de agua para abastecimiento de la masa Arroyo de Albericocas                                                                                                    |  |  |  |  |  |
|            | 4750096                            | Zona de captación de agua para abastecimiento de la masa Arroyo de Altejos                                                                                                    |  |  |  |  |  |
|            | 4750577                            | Zona de captación de agua para abastecimiento de la masa Arroyo de Ariballos                                                                                                    |  |  |  |  |  |
|            | 4750425                            | Zona de captación de agua para abastecimiento de la masa Arroyo de Babardiel                                                                                                    |  |  |  |  |  |
|            | 4750600                            | Zona de captación de agua para abastecimiento de la masa Arroyo de Bodón                                                                                                    |  |  |  |  |  |
|            |                                    | <b>Total Resultados: 387</b>                                                                                                    |  |  |  |  |  |
|            |                                    |                                                                                                    |  |  |  |  |  |
| 8888       | ≪≪                                 | 14<br>15<br>10<br>13<br><b>BBBB</b>                                                                                                    |  |  |  |  |  |

**Figura 22. Formulario de Abastecimientos superficiales. Pantalla de inicio del buscador**

<span id="page-33-0"></span>El formulario de cualquiera de esta sección se compone de las pestañas:

- o Datos generales
- o Legislaciones
- o Elementos relacionados

En cada una de estas pestañas, los campos de interpretación más compleja presentan etiquetas (tooltips) aclaratorios.

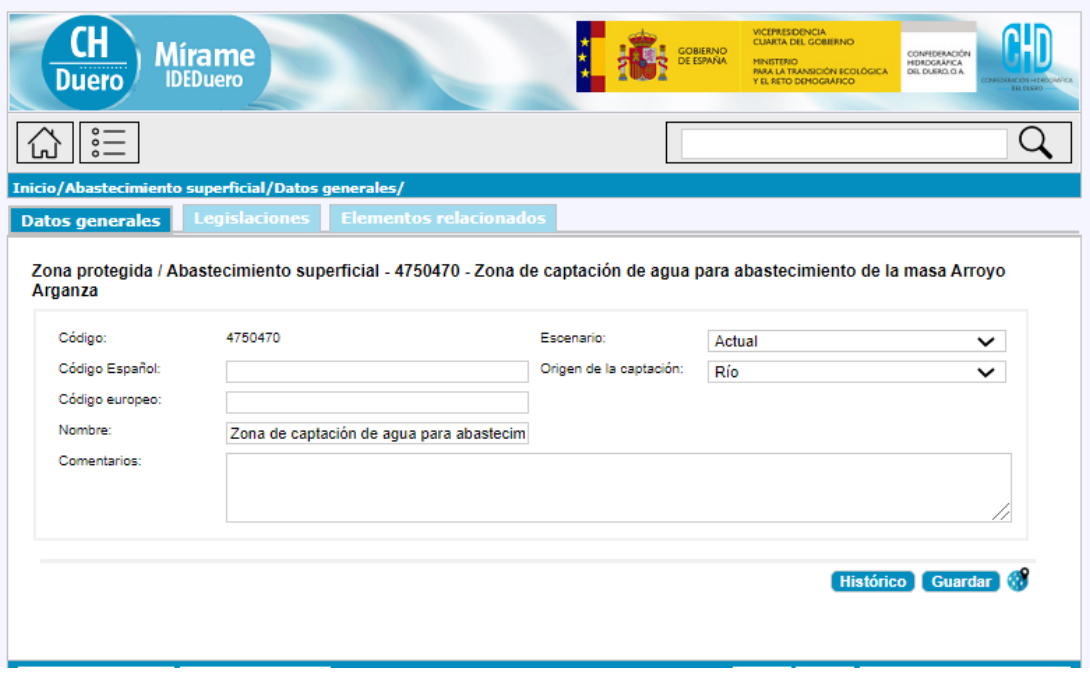

**Figura 23. Formulario de Abastecimientos superficiales. Ficha técnica**

#### <span id="page-34-1"></span><span id="page-34-0"></span>**2.2.8. Demandas**

El acceso a la funcionalidad asociada a esta categoría se detalla a continuación, pudiendo realizarse como un usuario Ciudadano de sólo lectura, o con otros usuarios de escritura tales como Técnico o Validador, iniciando el acceso mediante la pulsación de cualquiera de las opciones del menú *DEMANDAS URBANAS, DEMANDAS AGRARIAS, DEMANDAS AGRARIAS - UNIDADES ELEMENTALES, DEMANDAS GANADERAS.*

Al entrar a una de las secciones, por ejemplo la de Demandas urbanas aparece una primera imagen con ciertos datos agregados para informar de las principales características de estas demandas. Una vez se realiza una búsqueda, aparece ya la tabla de resultados y se puede acceder a cada entidad concreta pulsando el icono  $\sqrt{2}$ 

| Duero   | <b>Mírame</b>                                 |                                         | VICEPRESIDENCIA<br>CUARTA DEL GOBIERNO<br>GOBIERNO<br>CONFEDERACIÓN<br>DE ESPAÑA<br><b>MINISTERIO</b><br>PARA LA TRANSICIÓN ECOLÓGICA<br>DEL DUERO, O.A.<br>Y EL RETO DEMOGRÁFICO |
|---------|-----------------------------------------------|-----------------------------------------|----------------------------------------------------------------------------------------------------|
|         |                                               |                                         |                                                                                                    |
|         | Inicio/Abastecimientos de población/          |                                         |                                                                                                    |
|         |                                               | Búsqueda de abastecimiento de población |                                                                                                    |
|         |                                               |                                         |                                                                                                    |
| Nombre: |                                               |                                         | Nombre del Núcleo:                                                                                                    |
| Código: |                                               |                                         | Escenario:<br>Actual<br>$\check{ }$                                                                                                    |
|         | Resultados de la búsqueda<br><b>Escenario</b> | Código                                  | <b>Nombre</b>                                                                                                    |
|         |                                               |                                         |                                                                                                    |
|         | Actual<br>Actual                              | 3000078<br>3000164                      | Madrigal de las Altas Torres<br>Abastecimiento río Eresma - Adaja                                                                                                    |
|         | Actual                                        | 3000174                                 | Abastecimiento río Eresma - Cega                                                                                                    |
|         | Actual                                        | 3000103                                 | Alba de Tormes y mancomunidad Cuatro Caminos                                                                                                    |
|         | Actual                                        | 3000056                                 | Almazán                                                                                                    |
|         | Actual                                        | 3000035                                 | Área metropolitana de Valladolid                                                                                                    |
|         | Actual                                        | 3000007                                 | Astorga                                                                                                    |
|         | Actual                                        | 3000077                                 | Ávila                                                                                                    |
|         | Actual                                        | 3000064                                 | Boecillo                                                                                                    |
|         | Actual                                        | 3000189                                 | <b>Bombeo Aliste</b>                                                                                                    |
|         |                                               |                                         | <b>Total Resultados: 192</b>                                                                                                    |
|         | 8886<br>$rac{a}{2}$<br>$\ll$                  | $\overline{2}$<br>3<br>1                | 8<br>5<br>6<br>$\overline{7}$<br>9<br>4<br>10<br>11<br>12<br>13<br>14<br>15<br>æ<br>BB.<br>2.2.2.2                                                                                |

**Figura 24. Formulario de Demandas urbanas. Pantalla de inicio del buscador**

<span id="page-35-0"></span>El formulario de cualquiera de esta sección se compone de las pestañas:

- o Datos generales
- o Núcleos
- o Captaciones
- o Volúmenes
- o Calidad y garantías
- o Reservas

En cada una de estas pestañas, los campos de interpretación más compleja presentan etiquetas (tooltips) aclaratorios.

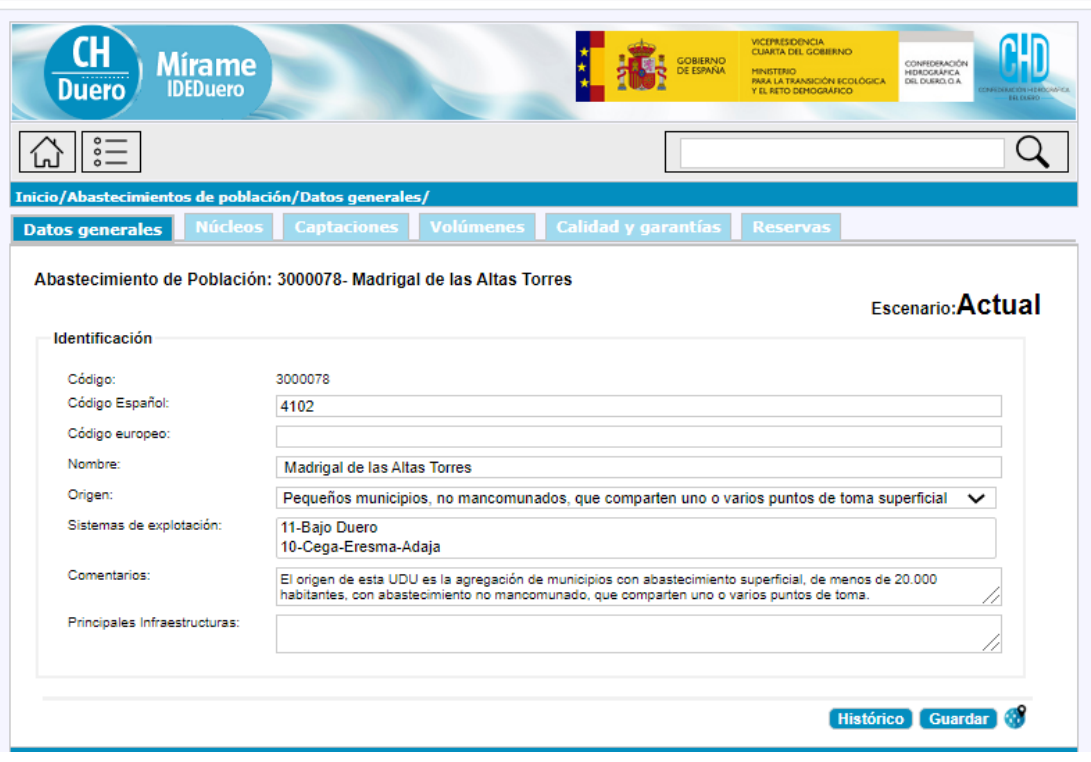

**Figura 25. Formulario de Demandas urbanas. Ficha técnica**

#### <span id="page-36-1"></span><span id="page-36-0"></span>**2.2.9. Monitorización aguas superficiales**

El acceso a la funcionalidad asociada a esta categoría se detalla a continuación, pudiendo realizarse como un usuario Ciudadano de sólo lectura, o con otros usuarios de escritura tales como Técnico o Validador, iniciando el acceso mediante la pulsación de cualquiera de las opciones del menú *PROGRAMAS DE SEGUIMIENTO, ESTACIONES DE SEGUIMIENTO, PUNTOS DE MUESTREO.*

Al entrar a una de las secciones, por ejemplo la de Programas de seguimiento aparece una primera imagen con ciertos datos agregados para informar de las principales características de estos programas. Una vez se realiza una búsqueda, aparece ya la tabla de resultados y se puede acceder a cada entidad concreta pulsando el icono  $\frac{1}{2}$ 

| Mírame<br><b>IDEDuero</b><br>Duero      |                                          |         |                               |                                                                        |                             | VICEPRESIDENCIA<br>CUARTA DEL GOBIERNO<br>GORIFRNO<br><b>MINISTERIO</b><br><b>PARA LA TRANSICIÓN ECOLÓGICA</b><br>Y EL RETO DEMOGRAFICO | CONFEDERACIÓN<br>HIDROGRÄFICA         |
|-----------------------------------------|------------------------------------------|---------|-------------------------------|------------------------------------------------------------------------|-----------------------------|----------------------------------------------------------------------------------------------------|---------------------------------------|
| $\frac{1}{2}$                           |                                          |         |                               |                                                                        |                             |                                                                                                    |                                       |
| Inicio/Redes Seguimiento en superficie/ |                                          |         |                               |                                                                        |                             |                                                                                                    |                                       |
| Programas de                            |                                          |         |                               | Búsqueda de subprogramas de seguimiento superficial                    |                             |                                                                                                    |                                       |
| seguimiento                             |                                          |         |                               |                                                                        |                             |                                                                                                    |                                       |
| Datos y estadísticas                    | Nombre:                                  |         |                               |                                                                        |                             | Subprogramas específicos de zonas protegidas                                                                                            |                                       |
|                                         | Código:                                  |         |                               |                                                                        |                             | Filtrar subprogramas activos                                                                                                    |                                       |
| Búsquedas / Informes                    | Tipo programa:                           |         |                               |                                                                        | $\check{ }$                 | Filtrar subprogramas retirados de servicio                                                                                              |                                       |
| <b>Visor</b>                            | Categoría de masa vigente<br>controlada: |         |                               |                                                                        | $\check{ }$                 |                                                                                                    |                                       |
|                                         | Q                                        | Código  |                               | <b>Nombre</b>                                                          |                             |                                                                                                    | <b>Número puntos</b><br>muestreo<br>4 |
|                                         |                                          |         |                               |                                                                        |                             |                                                                                                    |                                       |
|                                         |                                          | 6600002 |                               | Control de investigación para necesidad de control operativo. Embalses |                             |                                                                                                    |                                       |
|                                         |                                          | 6600001 |                               | Control de investigación para necesidad de control operativo. Lagos    |                             |                                                                                                    |                                       |
|                                         |                                          | 6600003 |                               | Control de investigación para necesidad de control operativo. Ríos     |                             |                                                                                                    | 43                                    |
|                                         |                                          | 6600022 |                               | Control de las zonas protegidas de baños. Embalses.                    |                             |                                                                                                    | ø<br>4                                |
|                                         |                                          | 6600021 |                               | Control de las zonas protegidas de baños. Lagos                        |                             |                                                                                                    |                                       |
|                                         |                                          | 6600023 |                               | Control de las zonas protegidas de baños. Ríos                         |                             |                                                                                                    | 17                                    |
|                                         |                                          | 6600024 |                               |                                                                        |                             | Control de las zonas protegidas declaradas en virtud de la directiva 91/271/CEE (sensibles). Embalses                                   | 29                                    |
|                                         |                                          | 6600025 |                               |                                                                        |                             | Control de las zonas protegidas declaradas en virtud de la directiva 91/271/CEE (sensibles). Ríos                                       | 3                                     |
|                                         |                                          | 6600019 |                               | humano (red prepotable). Embalses                                      |                             | Control de las zonas protegidas designadas para la captación de aguas superficiales destinadas al consumo                               | 21                                    |
|                                         |                                          | 6600018 | humano (red prepotable). Ríos |                                                                        |                             | Control de las zonas protegidas designadas para la captación de aguas superficiales destinadas al consumo                               | 123                                   |
|                                         | 1/4<br>Siguiente<br>Anterior             |         |                               |                                                                        | <b>Total resultados: 37</b> |                                                                                                    |                                       |
|                                         |                                          |         |                               |                                                                        |                             |                                                                                                    |                                       |

**Figura 26. Formulario de Programas de seguimiento. Pantalla de inicio del buscador**

<span id="page-37-0"></span>El formulario de cualquiera de esta sección se compone de las pestañas:

- o Datos generales
- o Programa
- o Resultados
- o Estaciones
- o Puntos de muestreo

En cada una de estas pestañas, los campos de interpretación más compleja presentan etiquetas (tooltips) aclaratorios.

| <b>Mírame</b><br><b>IDEDuero</b><br>Duero<br>$\frac{1}{\circ}$ —                                  |                                                                                                    |                                                                                                    | <b>GOBIERNO</b>                                                                                                    | <b>VICEPRESIDENCIA</b><br><b>CUARTA DEL GCBIERNO</b><br>CONFEDERACIÓN<br>MINISTERIO<br><b>HEROGRÄFICA</b><br><b>PARA LA TRANSICIÓN ECOLÓGICA</b><br>DEL DUERO, O.A.<br>Y EL RETO DEMOGRAFICO<br>$-161.08890$ |  |
|---------------------------------------------------------------------------------------------------|----------------------------------------------------------------------------------------------------|----------------------------------------------------------------------------------------------------|----------------------------------------------------------------------------------------------------|----------------------------------------------------------------------------------------------------|--|
| Inicio/Redes Sequimiento en superficie/Datos generales ,                                          |                                                                                                    |                                                                                                    |                                                                                                    |                                                                                                    |  |
| Programas de                                                                                      | Programa<br><b>Datos generales</b>                                                                                                    | <b>Resultados</b><br><b>Estaciones</b>                                                                                                    | <b>Puntos de muestreo</b>                                                                                                    |                                                                                                    |  |
| sequimiento                                                                                       | 6600002 - Control de investigación para necesidad de control operativo. Embalses                                                                                                    |                                                                                                    |                                                                                                    |                                                                                                    |  |
| 壘<br>Datos y estadísticas<br>Ę<br>Búsquedas / Informes<br>Ficha general<br>Ficha técnica<br>Visor | Nombre:<br>Fecha de entrada en servicio:<br>Fecha de retirada de servicio:<br>Categoría de masa vigente<br>controlada:<br><b>Específico Zonas Protegidas:</b><br>Criterio de selección de los puntos: | 01/01/2009<br>Río (RW)<br>No<br>masa de aqua artificial en el año 2009.                                                                                                    | Control de investigación para necesidad de control operativo. Embalses<br>Código español:<br>Código europeo:<br>Nº puntos de muestreo:<br>$\check{ }$<br>$\checkmark$ | SUBPROGSPFES020INV0367RW<br>- 1<br>Se ha muestreado el Embalse del río Burguillos (viejo) por haber sido declarado como una nueva                                                                            |  |
|                                                                                                   | <b>Comentarios:</b>                                                                                                    | En este subprograma de seguimiento se miden los elementos de calidad: QE 1-1 Fitoplancton, QE<br>1-4 Peces, QE 2-4 Régimen hidrológico. Lagos, QE 3-1-1 Transparencia, QE 3-1-2 Condiciones<br>térmicas, QE 3-1-3 Condiciones de oxigenación, QE 3-1-4 Salinidad, QE 3-1-5 Estado de<br>acidificación, QE 3-1-6 Condiciones de nutrientes, QE 3-2 Sustancias prioritarias, QE 3-3<br>Contaminantes Específicos no prioritarios. QE3-4 Otros contaminantes nacionales<br><b>Histórico</b><br><b>Exportar datos</b><br><b>Guardar</b> |                                                                                                    |                                                                                                    |  |

**Figura 27. Formulario de Programas de seguimiento. Ficha técnica**

#### <span id="page-38-1"></span><span id="page-38-0"></span>**2.2.10. Monitorización aguas subterráneas**

El acceso a la funcionalidad asociada a esta categoría se detalla a continuación, pudiendo realizarse como un usuario Ciudadano de sólo lectura, o con otros usuarios de escritura tales como Técnico o Validador, iniciando el acceso mediante la pulsación de cualquiera de las opciones del menú *PROGRAMAS DE SEGUIMIENTO, ESTACIONES DE SEGUIMIENTO.*

Al entrar a una de las secciones, por ejemplo la de Programas de seguimiento aparece una primera imagen con ciertos datos agregados para informar de las principales características de estos programas. Una vez se realiza una búsqueda, aparece ya la tabla de resultados y se puede acceder a

cada entidad concreta pulsando el icono  $\frac{1}{2}$ 

| <b>Mírame</b><br><b>IDEDuero</b><br>Duero                                                         |                                                                          | <b>VICEPRESIDENCIA</b><br>GOBIERNO<br>MINISTERIO                                                                                                    | <b>CUARTA DEL GOBIERNO</b><br>CONFEDERACIÓN<br><b>HDRDGRÄFICA</b><br><b>PARA LA TRANSICIÓN ECOLÓGICA</b><br>DEL DUERO, O.A.<br>Y EL RETO DEMOGRAFICO<br>OTAGENER/WWW.ATAO<br>$-1616680 -$ |
|---------------------------------------------------------------------------------------------------|--------------------------------------------------------------------------|----------------------------------------------------------------------------------------------------|----------------------------------------------------------------------------------------------------|
| 言                                                                                                 |                                                                          |                                                                                                    |                                                                                                    |
| Inicio/Redes sequimiento subterránea/                                                             |                                                                          |                                                                                                    |                                                                                                    |
| Programas de                                                                                      |                                                                          | Búsqueda de subprogramas de seguimiento subterráneo                                                                                                    |                                                                                                    |
| seguimiento<br>$\frac{1}{2}$<br>Datos y estadísticas<br>Búsquedas / Informes<br>₩<br><b>Visor</b> | Nombre:<br>Código:<br>Tipo:<br>Tipo estado:<br>Resultados de la búsqueda | Masa asociada:<br>Filtrar subprogramas<br>activos:<br>Filtrar subprogramas<br>$\check{ }$<br>retirados de servicio:<br>$\checkmark$<br>Limpiar Campos Búsqueda | $\checkmark$<br><b>Buscar</b><br>Informes                                                                                                    |
|                                                                                                   | Código                                                                   | <b>Nombre</b>                                                                                                    | Número de estaciones                                                                                                    |
|                                                                                                   | 7400001                                                                  | Red Oficial de Control del Nivel de las Aguas Subterráneas de la cuenca del Duero                                                                              | 658                                                                                                    |
|                                                                                                   | 7400002                                                                  | Red Internacional de Control EIONET-WATER                                                                                                    | 63                                                                                                    |
|                                                                                                   | 7400003                                                                  | Seguimiento del estado químico. Red Operativa                                                                                                    | 361                                                                                                    |
|                                                                                                   | 7400004                                                                  | Seguimiento del estado químico. Red de Vigilancia                                                                                                    | 351                                                                                                    |
|                                                                                                   | 7400005                                                                  | Control de zonas protegidas designadas para la captación de aguas subterráneas<br>destinadas al consumo humano                                                 | 102                                                                                                    |
|                                                                                                   | 7400006                                                                  | Control de zonas protegidas declaradas en virtud de la Directiva 91/676/CEE<br>(Vulnerables)                                                                   | 133                                                                                                    |
|                                                                                                   |                                                                          |                                                                                                    | <b>Total resultados: 6</b>                                                                                                    |
|                                                                                                   |                                                                          |                                                                                                    |                                                                                                    |

**Figura 28. Formulario de Programas de seguimiento. Pantalla de inicio del buscador**

<span id="page-39-0"></span>El formulario de cualquiera de esta sección se compone de las pestañas:

- o Datos generales
- o Masas controladas
- o Resultados
- o Estaciones

En cada una de estas pestañas, los campos de interpretación más compleja presentan etiquetas (tooltips) aclaratorios.

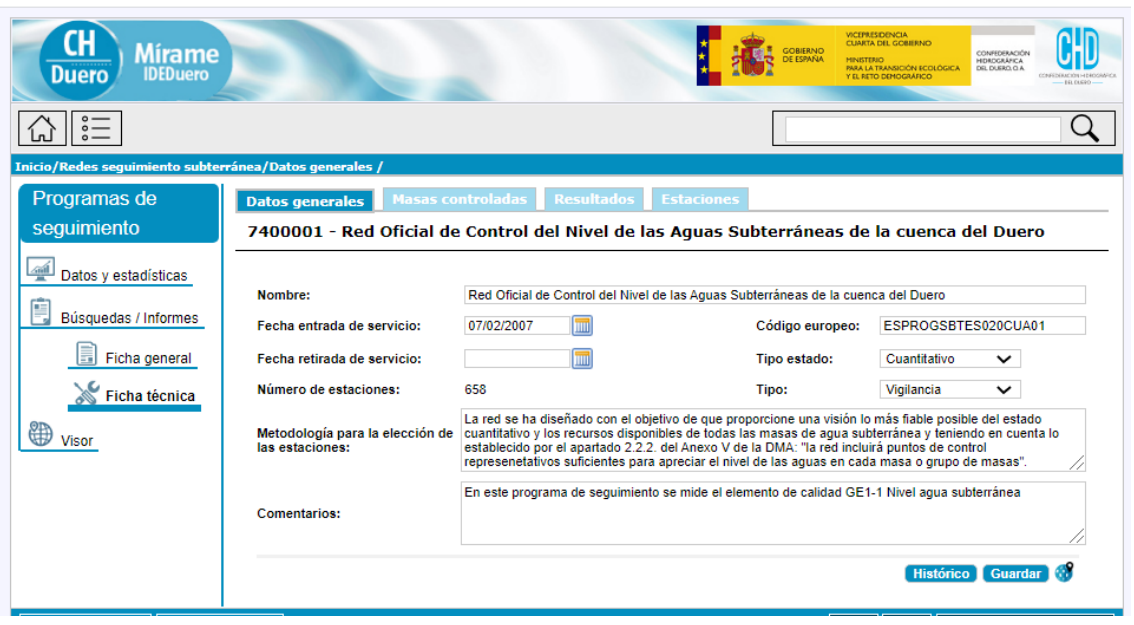

**Figura 29. Formulario de Programas de seguimiento. Ficha técnica**

#### <span id="page-40-1"></span><span id="page-40-0"></span>**2.2.11. Medidas/actuaciones**

El acceso a la funcionalidad asociada a esta categoría se detalla a continuación, pudiendo realizarse como un usuario Ciudadano de sólo lectura, o con otros usuarios de escritura tales como Técnico o Validador, iniciando el acceso mediante la pulsación de cualquiera de las opciones del menú *PROGRAMA DE MEDIDAS, MEDIDAS PROPUESTAS, CONTRATOS.*

Al entrar a una de las secciones, por ejemplo la de Programa de medidas aparece una primera imagen con ciertos datos agregados para informar de las principales características de este programa. Una vez se realiza una búsqueda, aparece ya la tabla de resultados y se puede acceder a

cada entidad concreta pulsando el icono  $\frac{|\mathcal{Q}|}{|\mathcal{Q}|}$ .

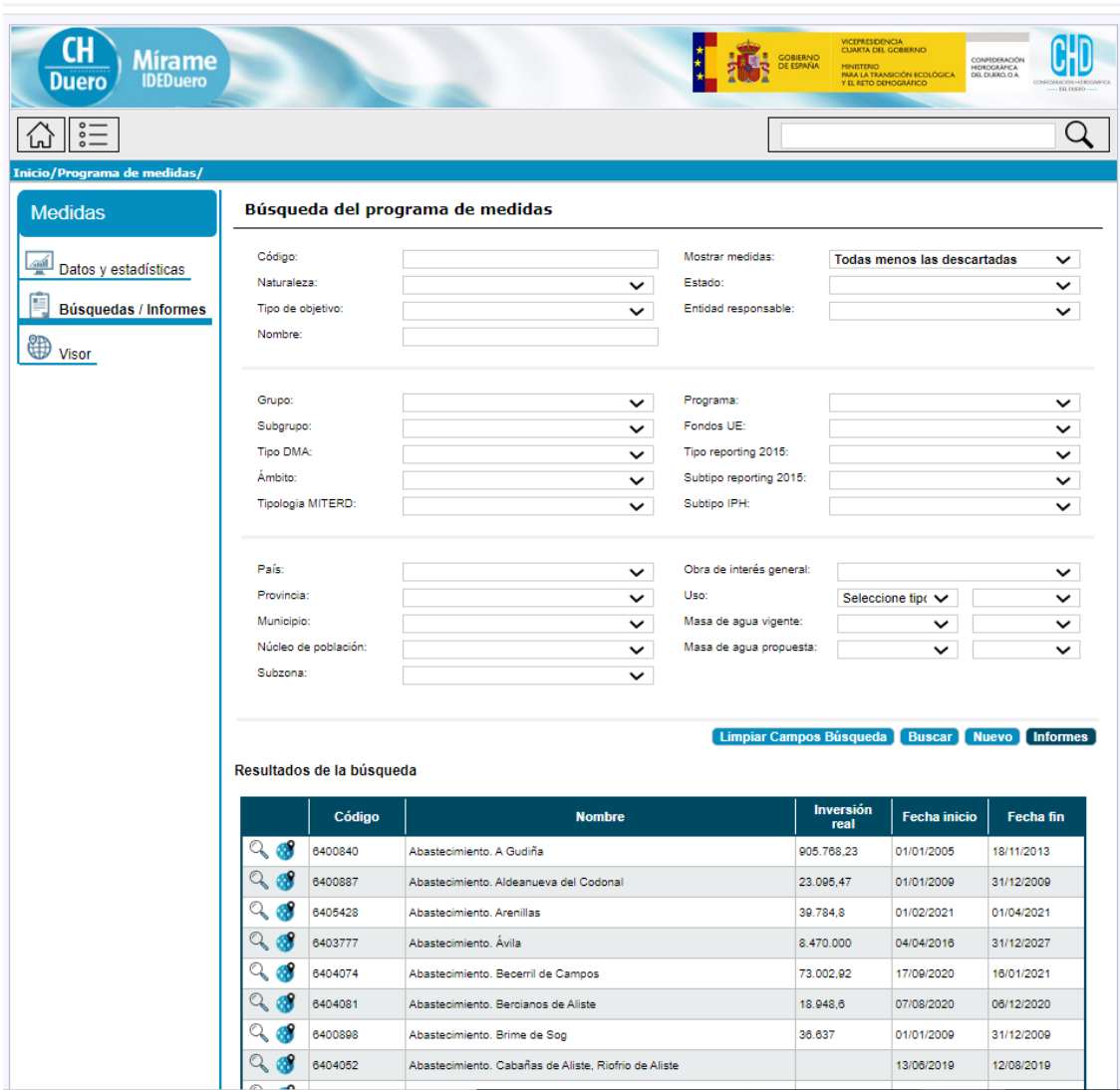

**Figura 30. Formulario de Programa de medidas. Pantalla de inicio del buscador**

<span id="page-41-0"></span>El formulario de cualquiera de esta sección se compone de las pestañas:

- o Datos generales
- o Presupuesto
- o Elementos relacionados
- o Presupuesto contratado

En cada una de estas pestañas, los campos de interpretación más compleja presentan etiquetas (tooltips) aclaratorios.

| <b>Mírame</b><br><b>IDEDuero</b>            |                                                             |                                                                                                    | VICEPRESIDENCIA<br>CUARTA DEL GOBIERNO<br>GORIFRNO<br>MINISTERIO<br>PARA LA TRANSICIÓN ECOLÓGICA<br>Y EL RETO DEMOGRÁFICO | CONFEDERACIÓN<br>HIDROGRÁFICA<br>DEL DUERO, O. A. |  |  |  |
|---------------------------------------------|-------------------------------------------------------------|----------------------------------------------------------------------------------------------------|----------------------------------------------------------------------------------------------------|---------------------------------------------------|--|--|--|
|                                             |                                                             |                                                                                                    |                                                                                                    |                                                   |  |  |  |
| Inicio/Programa de medidas/Datos generales/ |                                                             |                                                                                                    |                                                                                                    |                                                   |  |  |  |
| <b>Medidas</b>                              | <b>Datos generales</b>                                      | <b>Presupuesto</b><br><b>Elementos relacionados</b>                                                                                                    | Presupuesto contratado                                                                                                    |                                                   |  |  |  |
|                                             | 6400840 - Abastecimiento. A Gudiña                          |                                                                                                    |                                                                                                    |                                                   |  |  |  |
| Datos y estadísticas                        | Nombre:<br>Abastecimiento, A Gudiña                         |                                                                                                    |                                                                                                    |                                                   |  |  |  |
| Búsquedas / Informes<br>Ficha general       | Descripción:                                                | MEJORA DEL ABASTECIMIENTO (RED. DEPÓSITO, CAPTACIÓN Y BOMBEO) DE A GUDIÑA                                                                                                    |                                                                                                    |                                                   |  |  |  |
| <b>Ficha técnica</b>                        | Naturaleza:                                                 | Obra<br>$\check{ }$                                                                                                    | Estado:                                                                                                    | Completada<br>◡                                   |  |  |  |
| Visor                                       | Grupo:                                                      | Abastecimiento<br>$\check{ }$                                                                                                    | Código europeo:                                                                                                    | ES020_1_DU-6400840                                |  |  |  |
|                                             | Subgrupo:                                                   | Abastecimiento<br>$\check{ }$                                                                                                    | Plan de referencia:                                                                                                    | 12-Ambos planes 2009-201! V                       |  |  |  |
|                                             | <b>Tipologia MITERD:</b>                                    | 6.7-Otras infraestructuras                                                                                                    | Programa:                                                                                                    | Plan de abastecimiento de $\zeta \vee$            |  |  |  |
|                                             | Tipo de objetivo:                                           | A2 - Destinadas a satisfacer demandas, incrementar di V                                                                                                    | Aplica artículo 4(7):                                                                                                    | $\checkmark$                                      |  |  |  |
|                                             | Tipo reporting 2015:<br>Subtipo reporting 2015:             | <b>Efectos sobre</b><br>12 - Incremento de recursos disponibles<br>◡<br>12.04 - Obras de conducción / Redes de distribución<br>$\check{ }$<br>Objetivos ambientales:<br>Efecto neutro                                                                                                    |                                                                                                    |                                                   |  |  |  |
|                                             | <b>Subtipo IPH:</b>                                         | 12.04.07 - Construcción y mejora de redes de abastecir V                                                                                                    | Satisfacción demandas:                                                                                                    | Efecto positivo<br>ັ                              |  |  |  |
|                                             | Ambito:                                                     | AE - Actuación específica<br>◡                                                                                                    | Inundaciones:                                                                                                    | Efecto neutro<br>$\check{ }$                      |  |  |  |
|                                             | Carácter:<br>Subzona:                                       | No aplica<br>$\check{ }$<br>Támega-Manzanas<br>$\check{ }$                                                                                                    | Otros usos:                                                                                                    | Efecto neutro<br>$\check{ }$                      |  |  |  |
|                                             | <b>Comentarios:</b><br>Referencia legal:<br>Obra de interés | Web de la Xunta de Galicia.Se ha aprobado definitivamente en junio de 2010 el Plan Auga 2010-2025, con tres<br>hitos: 2013, 2018 y 2025. Reunión Xunta de Galicia 28/01/2011. Hay nuevas necesidades que se pretenden atender<br>con nueva captación, conducción y otro depósito (en proyecto en 2011). Ajustado el presupuesto manualmente.<br>Después de la Junta de Gobierno realizada el 5 de julio de 2012, se cambia al siguiente periodo de planificación<br>45 - Medidas para aplicar la legislación sobre protección del agua<br>$No \vee$ |                                                                                                    | 盀<br>$\overline{\phantom{a}}$<br>$\check{ }$      |  |  |  |
|                                             | general:<br><b>Legislación OIG:</b>                         |                                                                                                    |                                                                                                    | <b>Guardar</b><br><b>Histórico</b>                |  |  |  |

**Figura 31. Formulario de Programa de medidas. Ficha técnica**

#### <span id="page-42-1"></span><span id="page-42-0"></span>**2.2.12. Aprovechamientos**

El acceso a la funcionalidad asociada a esta categoría se detalla a continuación, pudiendo realizarse como un usuario Ciudadano de sólo lectura, o con otros usuarios de escritura tales como Técnico o Validador, iniciando el acceso mediante la pulsación de cualquiera de las opciones del menú *INFORMES, DESCARGAS DE PDFS, ESTADÍSTICAS.*

Al entrar a una de las secciones, por ejemplo la de Informes de medidas aparece una primera imagen con ciertos datos agregados para informar de las principales características de estos informes. Una vez se realiza una búsqueda, aparece ya la tabla de resultados y se puede acceder a cada entidad concreta pulsando el icono  $\frac{100}{100}$ 

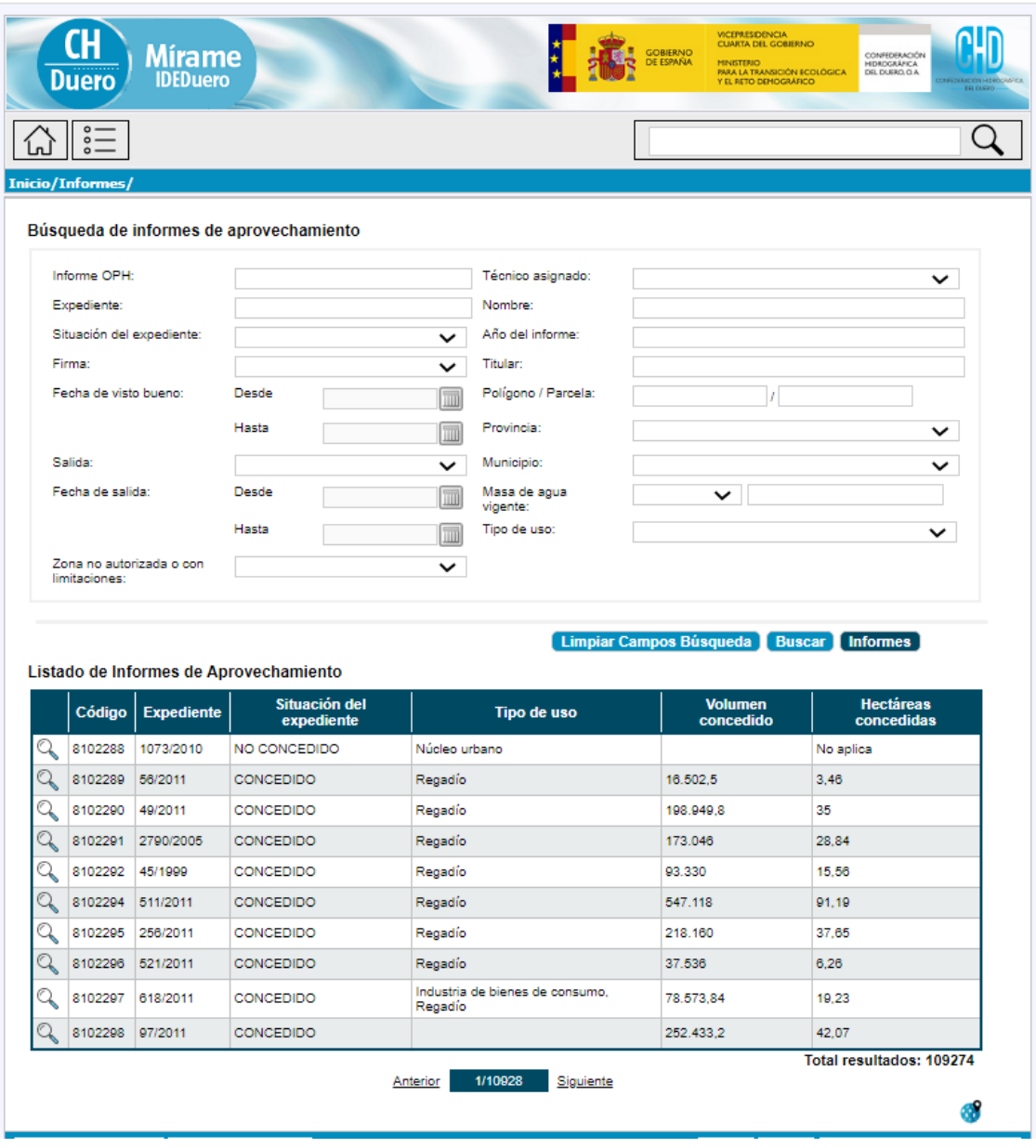

**Figura 32. Formulario de Informes. Pantalla de inicio del buscador**

<span id="page-43-0"></span>El formulario de cualquiera de esta sección se compone de las pestañas:

- o Datos generales
- o Titulares
- o Captaciones
- o Usos
- o Volúmenes
- o Generar informe

En cada una de estas pestañas, los campos de interpretación más compleja presentan etiquetas (tooltips) aclaratorios.

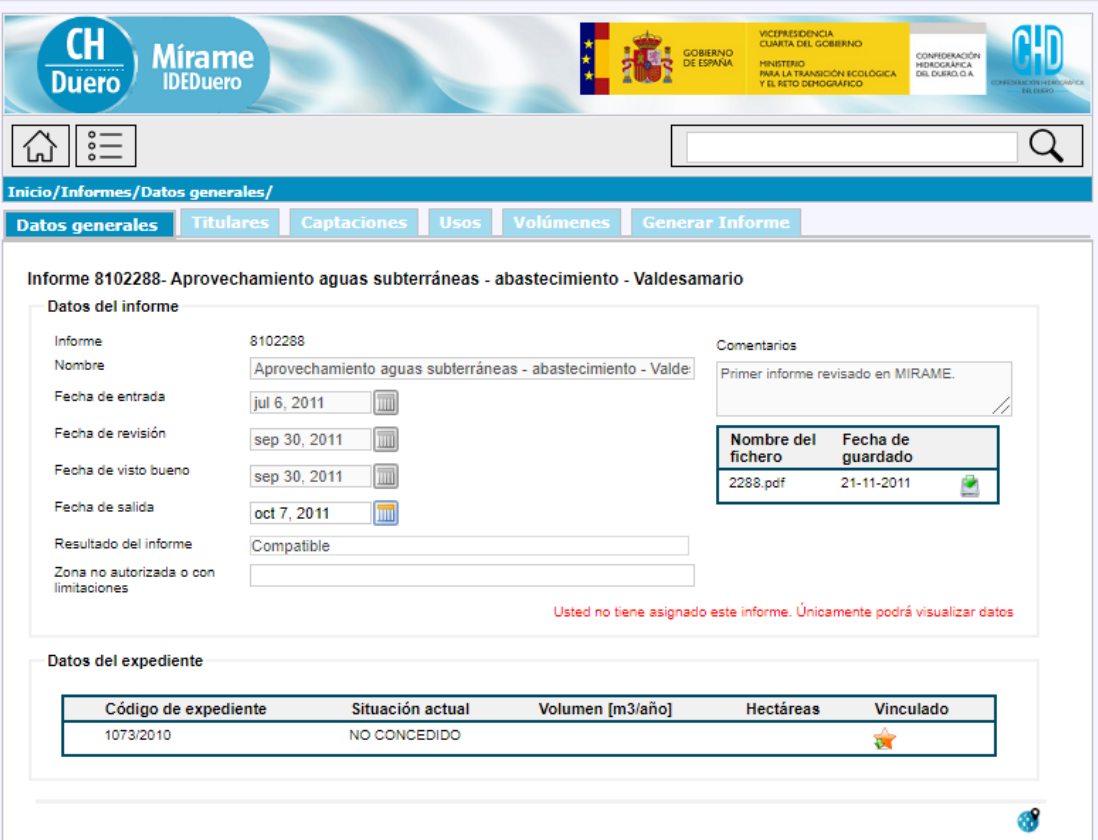

<span id="page-44-0"></span>**Figura 33. Formulario de Informes. Ficha técnica**

### <span id="page-45-0"></span>**3. FUNCIONALIDAD DE ACCESO A LOS TÉCNICOS**

Mírame-IDEDuero, además del acceso general, permite a distintos grupos de perfiles la actualización permanente de la información almacenada, de manera que ésta se mantiene en constante revisión. El objetivo es disponer siempre en el sistema de la versión más actualizada de los datos con los que se trabaja en el organismo.

A continuación se enumeran los principales perfiles creados para la gestión del portal.

- Técnico general. Este perfil permite, además de visualizar, insertar datos en los distintos formularios del sistema. Posteriormente tendrán que ser validados por para su incorporación definitiva en el sistema.
- Validador. Este perfil permite validar los datos introducidos por el técnico.
- Técnico de informes de compatibilidad. Este perfil permite el trabajo de elaboración de informes de compatibilidad con el Plan Hidrológico. La herramienta es capaz de generarlos automáticamente.
- Registrador de informes. Este perfil permite dar de entrada y salida a las solicitudes de informe de compatibilidad que se reciben en la Oficina de Planificación Hidrológica.
- Técnico de Participación. Este perfil da acceso a la base de datos de Participación Pública, también almacenada en el portal, que se configura como herramienta básica para el apoyo a todos los procesos de consulta pública.

En general, los formularios que pueden visualizar los técnicos son los mismos que los ciudadanos, salvo aquellos en elaboración o en proceso de carga de datos, con el propósito de que se pueda hacer una revisión previa de la información a publicar en Mírame-IDEDuero.

## <span id="page-46-0"></span>**4. VISOR MÍRAME IDE-DUERO**

### <span id="page-46-1"></span>**4.1. Introducción Funcionalidad Básica**

La aplicación del visor de Mírame-IDEDuero es accesible a través de la página principal del portal Mírame -IDEDuero, tal y como se muestra en la [Figura 34.](#page-46-2)

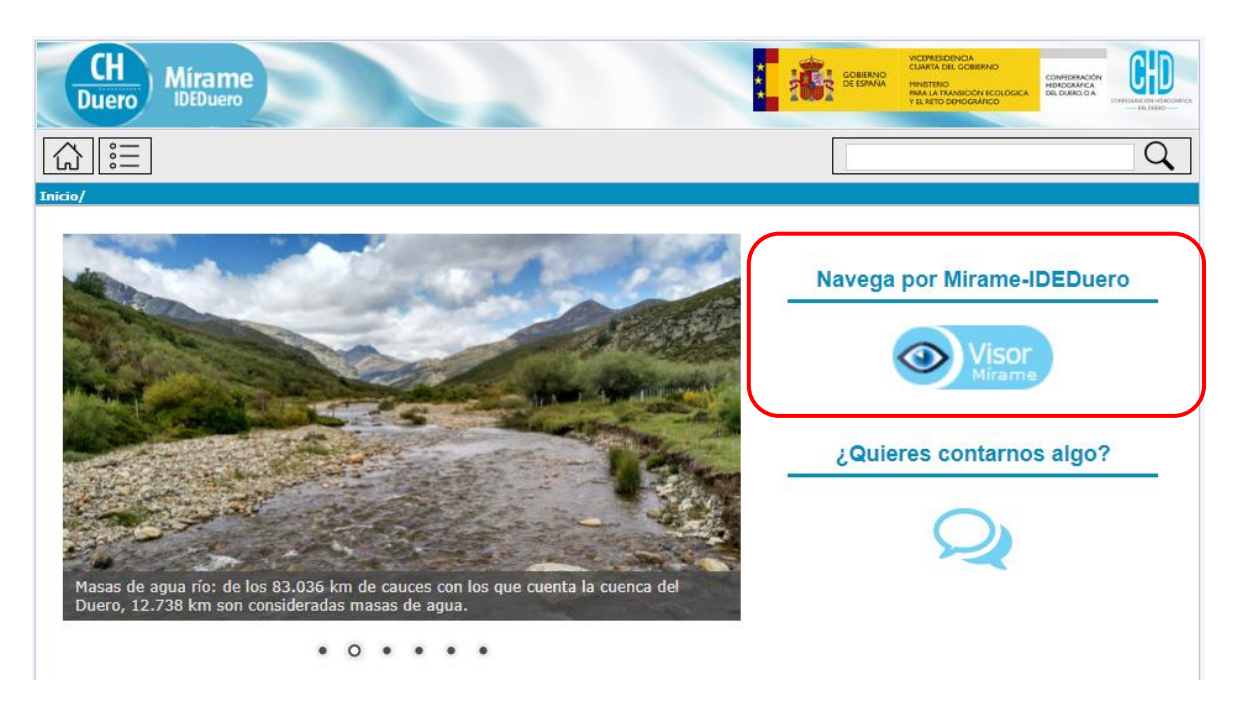

**Figura 34. Acceso al visor de Mírame-IDEDuero**

Q Búsquedas **D** Guardar mapa Añadir servicios externos  $\bullet$ Capas activas Scatálogo (?)  $\odot$ Eibar  $\overline{a}$ 1 Ŀ mini Lugo Vitoria-Gasteiz €  $\leftarrow$  $\overline{53}$ Logroño ➡ Ourense Calahorra .<br>RSKI JI.  $\alpha$ Ø Ê Cala Precey ilmer Guadalajara Viein Madrid Parla  $2$   $\frac{1}{1}$  so km Cuenca |⊗|  $P<sub>l</sub>$ Araniuez Talavera de

<span id="page-46-2"></span>La dirección (URL) del portal es[: http://www.mirame.chduero.es/DMADuero\\_09\\_Viewer/](http://www.mirame.chduero.es/DMADuero_09_Viewer/)

<span id="page-46-3"></span>**Figura 35. Pantalla visor Mírame-IDEDuero**

El visor de la aplicación permite observar las entidades de la misma en un entorno GIS y llevar a cabo funcionalidades sobre el mismo. Este manual pretende guiar al usuario sobre el modo de manejar dicho visor para explotar al máximo su funcionalidad. Se divide en varias secciones principales:

- [Búsquedas](http://www.mirame.chduero.es/DMADuero_09_Viewer/viewerHelp.jsp#_B%C3%BAsquedas)
- [Guardar mapa](http://www.mirame.chduero.es/DMADuero_09_Viewer/viewerHelp.jsp#_Guardar_mapa)
- [Añadir servicios externos](http://www.mirame.chduero.es/DMADuero_09_Viewer/viewerHelp.jsp#_A%C3%B1adir_servicios_externos)
- [Capas activas](http://www.mirame.chduero.es/DMADuero_09_Viewer/viewerHelp.jsp#_Capas_activas)
- [Catálogo](http://www.mirame.chduero.es/DMADuero_09_Viewer/viewerHelp.jsp#_Contenido)
- [Mapa base](http://www.mirame.chduero.es/DMADuero_09_Viewer/viewerHelp.jsp#_Mapa_base)
- [Información](http://www.mirame.chduero.es/DMADuero_09_Viewer/viewerHelp.jsp#_Informaci%C3%B3n)
- [Barra de herramientas](http://www.mirame.chduero.es/DMADuero_09_Viewer/viewerHelp.jsp#_Barra_de_herramientas)

#### <span id="page-47-0"></span>**4.2. Búsquedas**

Pulsando sobre el botón "Búsquedas" del menú principal, se van a desplegar varias opciones que nos va a permitir realizar diferentes búsquedas de entidades del mapa.

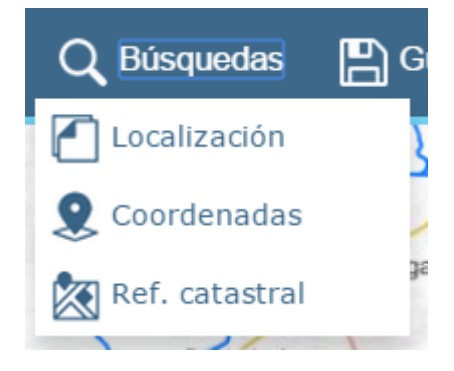

**Figura 36. "Búsquedas", visor Mírame-IDEDuero**

<span id="page-47-2"></span>El usuario podrá diferentes tipos de búsqueda, según la pestaña que se seleccione.

#### <span id="page-47-1"></span>**4.2.1. Búsqueda por localización**

Sirve para localizar sobre el mapa Provincias, Municipios y parcelas. Conecta con la web de catastro y nos da información sobre las parcelas coincidentes con los términos de búsqueda, para poder luego localizarlas y mostrarlas sobre el mapa.

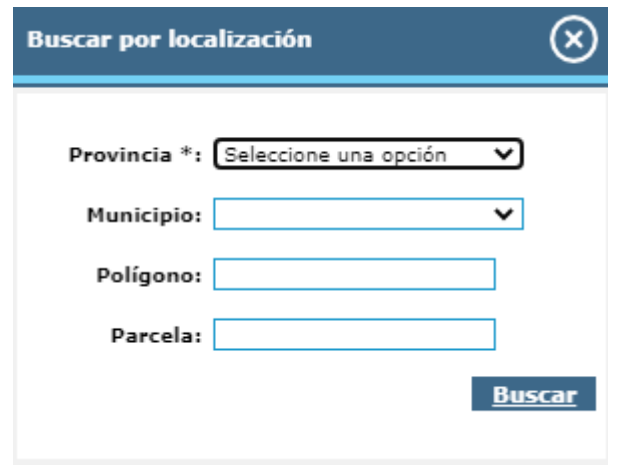

**Figura 37. "Búsqueda por localización", visor Mírame-IDEDuero**

<span id="page-48-1"></span>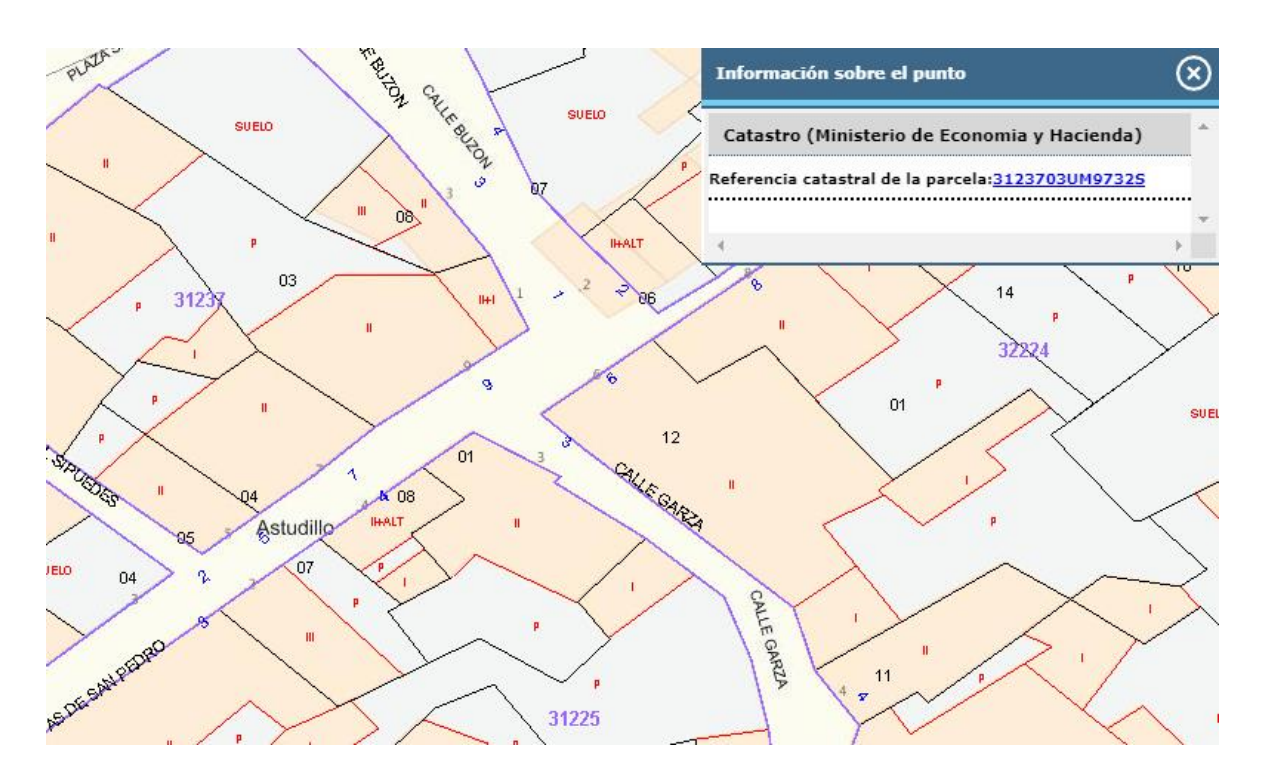

**Figura 38. Ejemplo de parcelas de catastro localizadas, visor Mírame-IDEDuero**

#### <span id="page-48-2"></span><span id="page-48-0"></span>**4.2.2. Búsquedas por coordenadas**

Permite localizar en el mapa las coordenadas exactas. En las cajas de texto X e Y puede introducirse una coordenada y centrar el mapa en ella. La coordenada introducida será interpretada en función del sistema de referencia elegido.

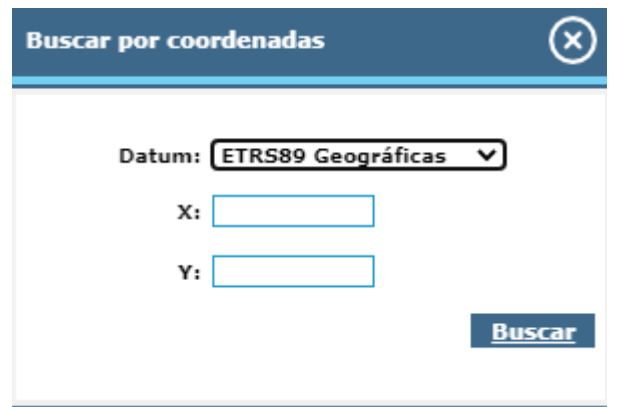

**Figura 39. "Búsqueda por coordenadas", visor Mírame-IDEDuero**

#### <span id="page-49-4"></span><span id="page-49-0"></span>**4.2.3. Búsqueda por referencia catastral**

Sirve para localizar sobre el mapa la parcela exacta de la referencia catastral.

#### <span id="page-49-1"></span>**4.3. Guardar mapa**

Pulsando sobre el botón "Guardar mapa" del menú principal, se van a encontrar distintas opciones a llevar a cabo sobre las capas que estamos visualizando.

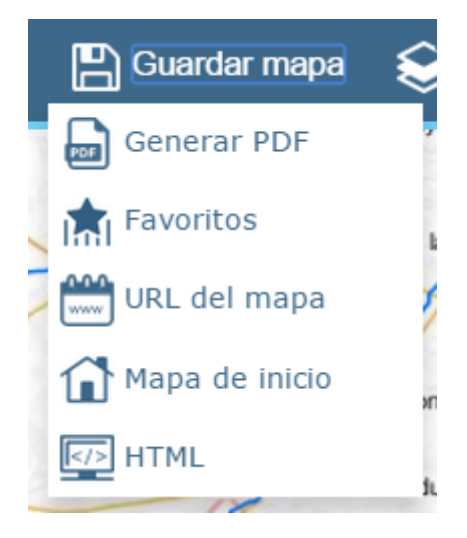

**Figura 40. "Guardar mapa", visor Mírame-IDEDuero**

### <span id="page-49-5"></span><span id="page-49-2"></span>**4.3.1. Generar mapa**

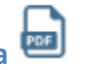

Permite generar un PDF que contienen la imagen del mapa que se está visualizando y con las capas seleccionadas. Esta opción permitirá asignarle un título y elegir el formato.

# <span id="page-49-3"></span>**4.3.2. Favoritos**

Permite gestionar marcadores, añadiendo distintas vistas que se quieran almacenar, permitiendo también eliminarlas.

<span id="page-50-0"></span>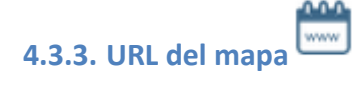

Permite obtener la URL con las capas que se están visualizando para poder hacer uso de ésta donde se necesite.

<span id="page-50-1"></span>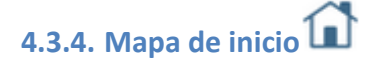

Permite almacenar el mapa con las capas que se están visualizando como mapa de inicio, de tal forma que cada vez que se acceda al visor, será el que sea visualice.

<span id="page-50-2"></span>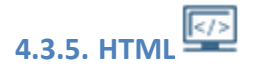

Permite copiar el código HTML con el mapa que se está mostrando, para que se pueda incrustar en cualquier página web.

#### <span id="page-50-3"></span>**4.4. Añadir servicios externos**

Pulsando sobre el botón "Añadir servicios externos" del menú principal, se va a permitir añadir servicios externos ya sean de tipo WMS o de tipo WMTS. Esta opción pondrá un título por defecto, pero permite poner el que desee.

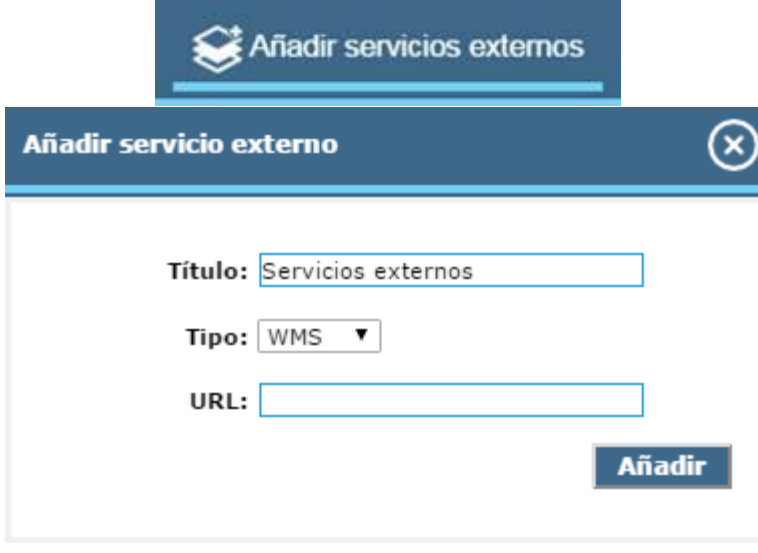

**Figura 41. "Añadir servicios externos", visor Mírame-IDEDuero**

#### <span id="page-50-5"></span><span id="page-50-4"></span>**4.5. Capa activas**

Pulsando sobre el botón "Capas activas" se va a permitir visualizar qué capas están activas, gestionarlas y visualizar la leyenda:

|                                       |  | anas activas                                     |  |       |   |  |  |  |
|---------------------------------------|--|--------------------------------------------------|--|-------|---|--|--|--|
| <b>Capas activas</b>                  |  |                                                  |  |       |   |  |  |  |
| Capas activas Leyenda                 |  |                                                  |  |       |   |  |  |  |
| Grupo                                 |  | Nombre Capa                                      |  |       |   |  |  |  |
| Masas de agua.<br>Información general |  | Masas de agua río                                |  | ★ ◆ 圓 |   |  |  |  |
| Cartografía base                      |  | Límite de demarcación                            |  |       |   |  |  |  |
| Hidrografía. Cuencas<br>Vertientes    |  | Cuencas vertientes por masa                      |  |       | Е |  |  |  |
| Masas de agua.<br>Información general |  | Masas de agua subterránea:<br>Horizonte superior |  |       | Е |  |  |  |
|                                       |  |                                                  |  |       |   |  |  |  |

**Figura 42. "Capas activas", visor Mírame-IDEDuero**

#### <span id="page-51-2"></span><span id="page-51-0"></span>**4.5.1. Capas activas**

Esta pestaña muestra las capas visibles sobre el mapa en cada momento. Permite subir y bajar las capas, obtener Metadatos y shapefile de las mismas y también eliminarlas como capas visibles.

- *Mover capa arriba/abajo*: cada capa se puede cambiar en orden de profundidad. Si se desea poner una capa encima de la inmediatamente superior, haga click en el botón de *Mover capa arriba*  $\overline{\bullet}$ .

Si lo que desea es poner una capa más profunda que otra que esté inmediatamente debajo, haga clic en *Mover capa abajo* .

#### <span id="page-51-1"></span>**4.5.2. Leyenda**

La leyenda contiene las imágenes descriptivas de cada capa. Aparecerá la leyenda del mapa con las capas que están actualmente activas.

*Nota importante* **:** es posible que alguna capa no posea una leyenda, en ese caso no aparecerá en listado de imágenes de leyendas.

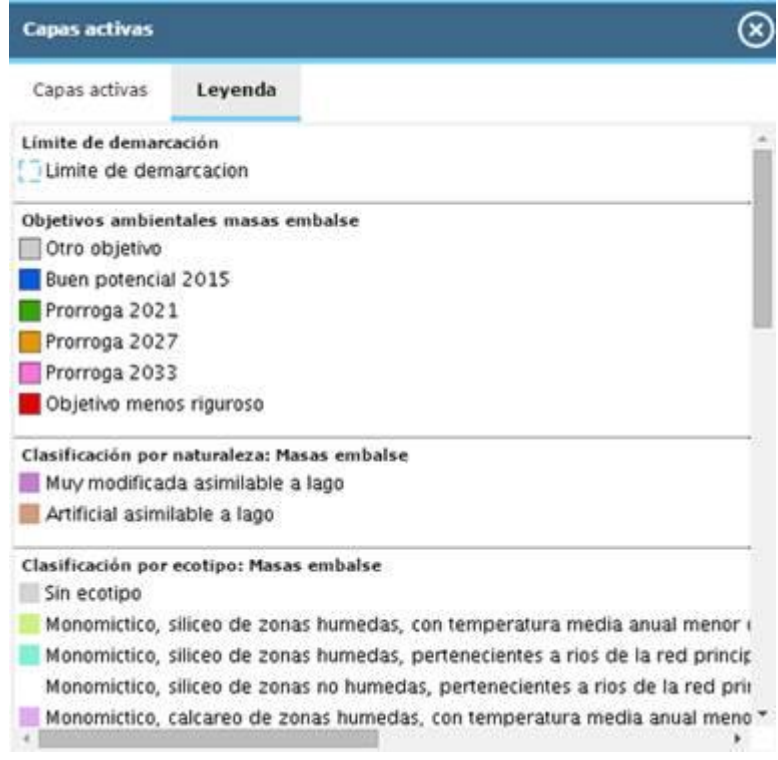

**Figura 43. "Capas activas", visor Mírame IDEDuero**

### <span id="page-52-1"></span><span id="page-52-0"></span>**4.6. Catálogo**

Pulsando sobre el botón "Catálogo" se visualizarán todas las capas con las que cuenta el sistema, además se podrá realizar búsqueda de capas por el nombre de éstas.

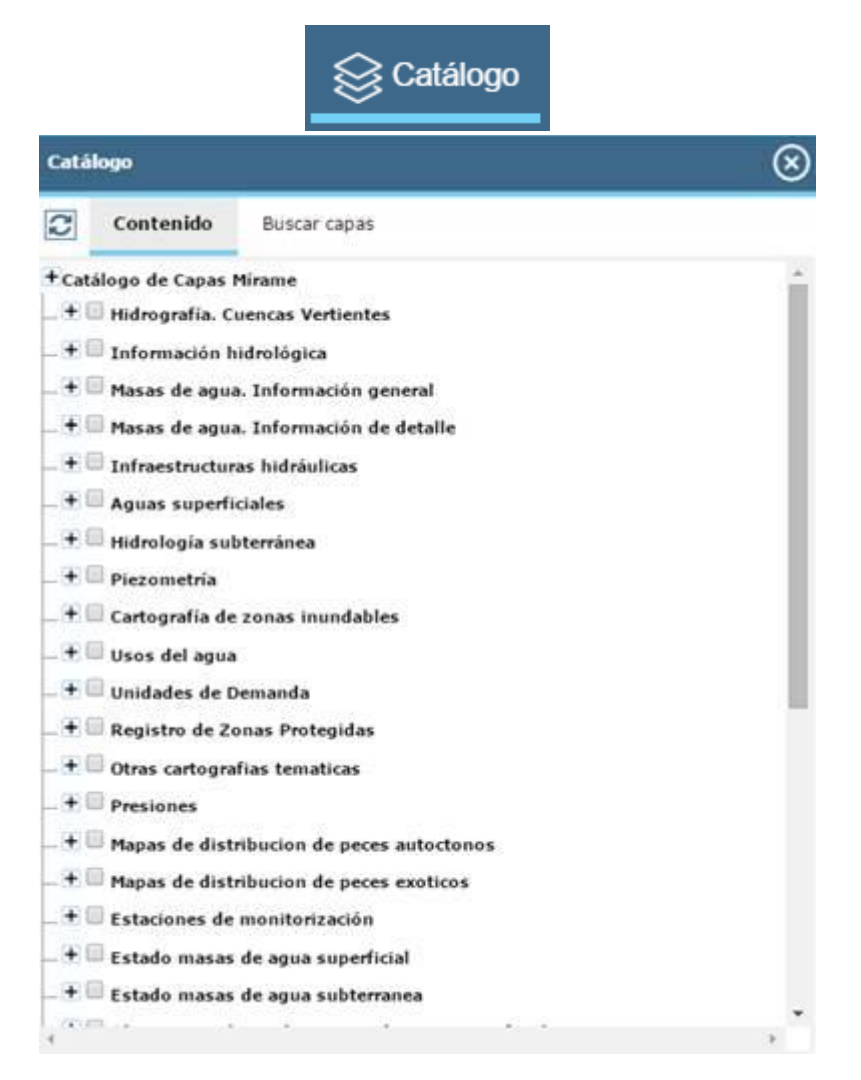

**Figura 44. "Catálogo", visor Mírame-IDEDuero**

#### <span id="page-53-1"></span><span id="page-53-0"></span>**4.6.1. Contenido**

Esta pestaña muestra un listado de capas. Para cerrarla simplemente pulse la "x" de la parte superior de la mencionada figura.

Refrescar : pulsando sobre él, se actualizará el mapa con las capas que hayan sido modificadas desde la última vez en que se actualizó dicho mapa. Es por ello que, cuando se seleccione alguna capa, ésta no será visible en el mapa hasta que se pulse el botón "*Refrescar*".

- **Seleccionar/deseleccionar capa**: haciendo clic en cada capa permitirá seleccionar/deseleccionar cada capa.

**Nota importante** : para que las capas seleccionadas se reflejen en el mapa es necesario seleccionar la opción de *'Refrescar'*

- **Seleccionar/deseleccionar grupo**: es posible seleccionar un grupo entero de capas. Para ello haga clic en los recuadros de grupo, alineados más a la izquierda que las capas.

En la mayoría de los casos se podrá descargar el *shapefile* y si la capa lo permite, se podrá seleccionar la opción de ver metadatos . En ese momento se abrirá una ventana con los metadatos de dicha capa.

| <b>Contenido</b>                                                        | Buscar capas |                 |  |  |  |  |  |  |  |
|-------------------------------------------------------------------------|--------------|-----------------|--|--|--|--|--|--|--|
| $+$<br>Redes de control automático: Información hidrológica             |              |                 |  |  |  |  |  |  |  |
| $\overline{+}$<br>Redes de control del estado: Programas de seguimiento |              |                 |  |  |  |  |  |  |  |
| Registro de Zonas Protegidas                                            |              |                 |  |  |  |  |  |  |  |
| Extracciones superficiales abastecimiento                               |              |                 |  |  |  |  |  |  |  |
| Zonas abastecimiento superficial                                        |              |                 |  |  |  |  |  |  |  |
| Zonas influencia abastecimiento superficial                             |              |                 |  |  |  |  |  |  |  |
| Extracciones subterráneas abastecimiento                                |              |                 |  |  |  |  |  |  |  |
| Zonas abastecimiento subterráneo                                        |              |                 |  |  |  |  |  |  |  |
| Tramos piscícolas                                                       |              |                 |  |  |  |  |  |  |  |
| Zonas de uso recreativo                                                 |              |                 |  |  |  |  |  |  |  |
| Zonas influencia uso recreativo                                         |              |                 |  |  |  |  |  |  |  |
| Zonas vulnerables                                                       |              |                 |  |  |  |  |  |  |  |
|                                                                         |              |                 |  |  |  |  |  |  |  |
|                                                                         |              | Zonas sensibles |  |  |  |  |  |  |  |

**Figura 45. Ejemplo de capas del registro de zonas protegidas, visor Mírame-IDEDuero**

#### <span id="page-54-1"></span><span id="page-54-0"></span>**4.6.2. Buscar capas**

Permite realizar localizar capas en base a un término de búsqueda, permite incluir un término que no llegue a ser una palabra, por ejemplo "emb" en vez de "embalse". Una vez realizada la búsqueda se podrán agregar la totalidad o solo parte de las capas resultado de la búsqueda:

<span id="page-54-2"></span>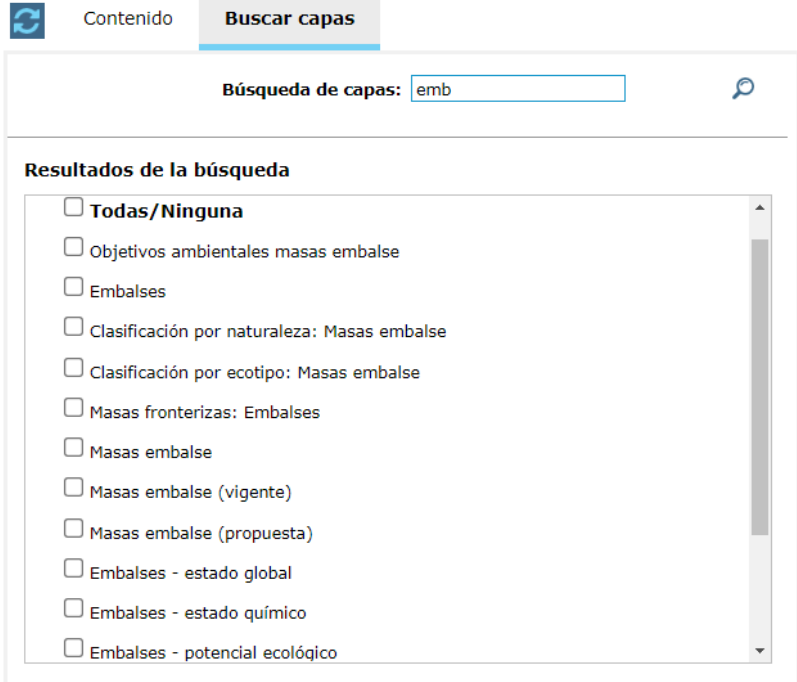

#### <span id="page-55-0"></span>**4.7. Mapa base**

Pulsando este botón  $\sim$ , aparece un listado con las capas base que se pueden agregar al mapa:

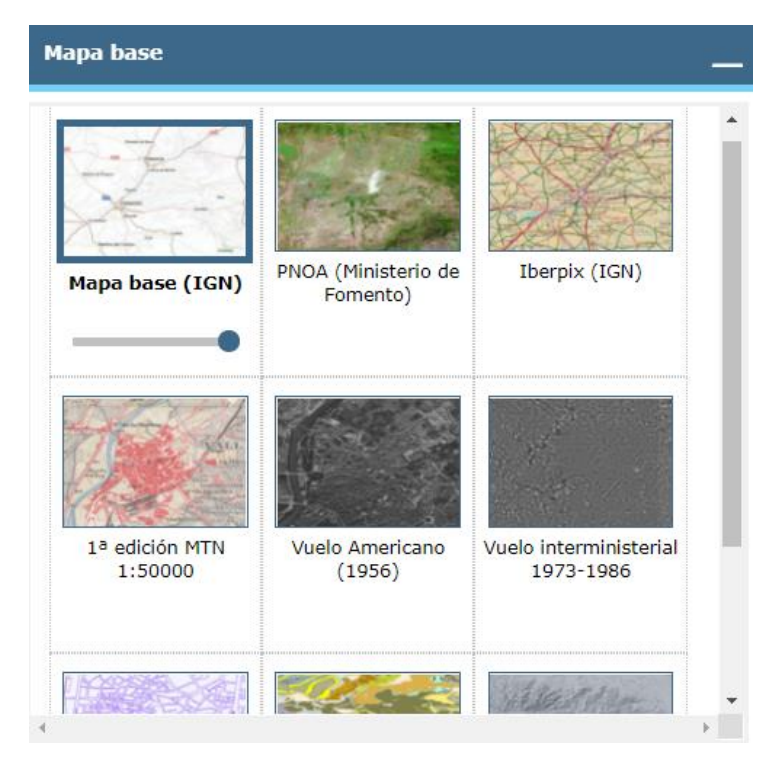

**Figura 47. "Mapa base", visor Mírame-IDEDuero**

<span id="page-55-2"></span>Estas capas permiten gestionar su transparencia y tener varias seleccionadas a la vez. El orden de aparición en el mapa es el mismo de aparición en este listado.

La transparencia se gestionará a través de la barra que aparece en la parte posterior de cada imagen , y una capa indicará que está seleccionada cuando aparezca con un recuadro azul.

Para seleccionarlas es tan sencillo como pinchar sobre ellas (aparece el recuadro azul), para deseleccionarlas se pinchará de nuevo (desaparece el recuadro azul).

#### <span id="page-55-1"></span>**4.8. Información**

Pulsando el botón , nos aparece la información de coordenadas, escala y elevación, permitiendo elegir el Datum.

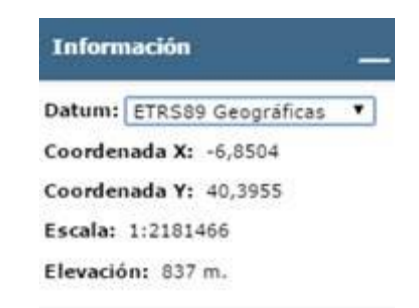

**Figura 48. "Información", visor Mírame-IDEDuero**

#### <span id="page-56-1"></span><span id="page-56-0"></span>**4.9. Barra de herramientas**

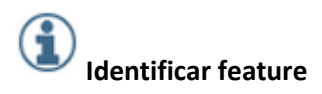

Esta opción permite identificar en el mapa aquellas entidades que se deseen. Para ello siga estos pasos:

- Se selecciona del catálogo la capa/s de la/s de las que se quiere obtener información

- Hacer clic en la zona de mapa que desee identificar. En el caso de que la capa no disponga de esa funcionalidad, el sistema mostrará un mensaje indicándolo. En el caso de que sí permita esa funcionalidad, se mostrará una lista de atributos de esa entidad seleccionada. Si la entidad lo permite, aparecerá un enlace para ver dicha entidad en DMA Duero 09, por si se desea ver más datos.

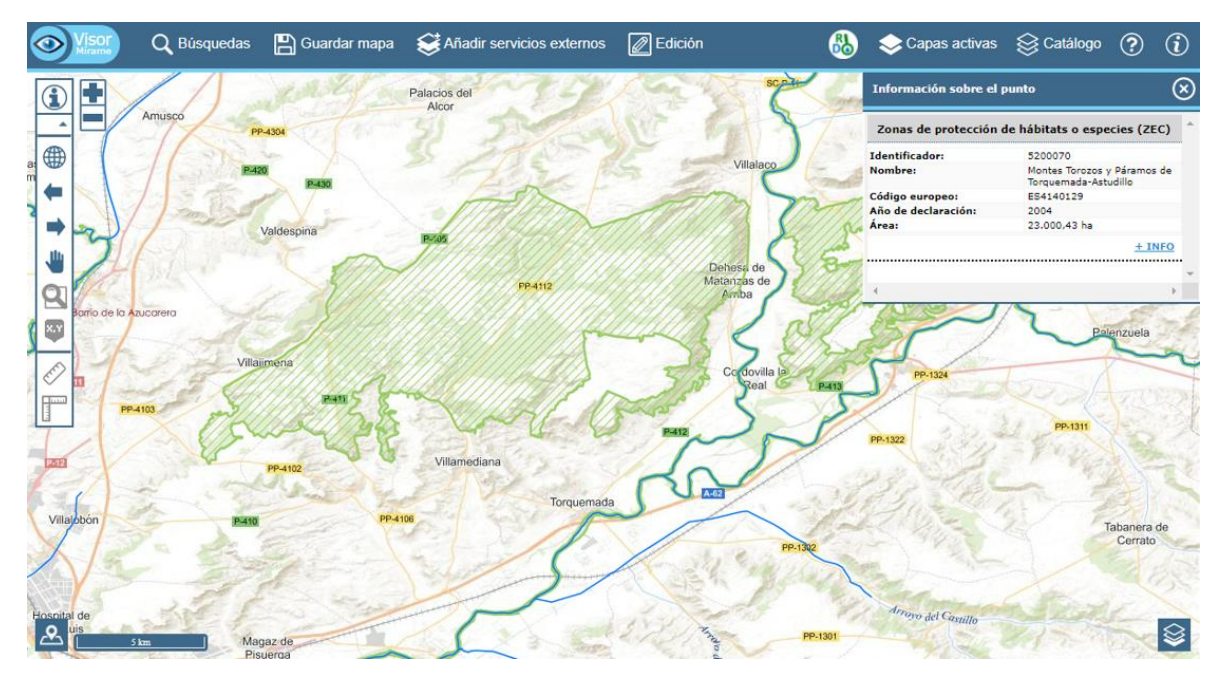

<span id="page-56-2"></span>**Figura 49. "Información sobre el punto", visor Mírame-IDEDuero**

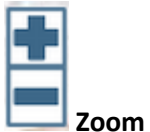

Al hacer clic sobre esta opción, aumentamos o disminuimos respectivamente el zoom que se realizar sobre la parte de mapa que se está visualizando.

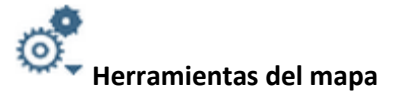

Al hacer clic sobre la flecha de este icono, se despliegan diversas herramientas de mapa con las que cuenta el visor, y que se detallan a continuación:

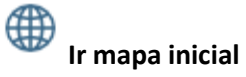

Seleccionando esta opción se muestra el mapa en su extensión inicial, mostrando toda la cuenca del Duero.

### **Histórico previo**

Esta opción, permite navegar hacia el mapa que se ha estado consultando anteriormente.

### **Histórico posterior**

Esta opción, permite navegar hacia el mapa que se ha estado consultando de forma posterior al mapa actual. Obviamente, esta opción únicamente se hará efectiva si previamente hemos navegado hacia el histórico previo.

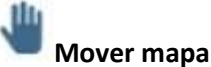

Esta opción permite mover el mapa principal, simplemente haciendo clic sobre éste y arrastrando el ratón hacia el lado deseado. Soltar el botón del ratón en el momento en que se desee actualizar el mapa.

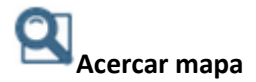

Esta opción permite seleccionar un área rectangular en donde se quiera disminuir la escala. Para ello, hacer clic en la zona del mapa que se desee, y sin soltar, arrastrar el ratón hasta conseguir el área deseada. En este momento soltar el botón del ratón. Si se desea, es posible seleccionar una escala concreta en la parte de la escala.

#### x.y **Mostrar coordenadas**

Ê

Esta herramienta permite obtener la coordenada oficial sobre la que se hace *click* en el mapa. Para el cálculo se hace uso del servicio de traducción de coordenadas del Instituto Geográfico Nacional.

# **Medir distancias en el mapa**

Con esta opción se pueden medir distancias en el mapa. Para ello haga un click cada vez que desee crear un nodo del segmento en el mapa. Cuando acabe de generar la línea, haga doble click y le aparecerá un "globo" con la distancia de dicha recta. Para continuar haciendo otras medidas, proceder de la misma manera. Cuando se quiera salir de la herramienta, pulsar sobre la x que aparece en el globo.

#### F **Medir áreas en el mapa**

Esta herramienta permite medir áreas de polígonos cualesquiera creados en el mapa. Haga un click para ir creando los vértices del polígono. Cuando desee medir el área de dicho polígono haga doble click y le aparecerá un "globo" con información sobre el polígono. Para continuar haciendo otras medidas, proceder de la misma manera. Cuando se quiera salir de la herramienta, pulsar sobre la x que aparece en el globo.